# Pioneer sound.vision.soul

## PDP-427CMX INDUSTRIAL PLASMA DISPLAY PANEL SERIAL COMMAND REFERENCE MANUAL (version 1.0)

This manual provides information for controlling the PDP-427CMX industrial plasma display panel with an external communication device by using serial commands.

Released: January 23, 2007

### TABLE OF CONTENTS

| 1 | About the RS-232C Adjustment | 2  |
|---|------------------------------|----|
| 2 | Interface                    | 3  |
| 3 | Combination Connection       | 4  |
| 4 | ID Assignment                | 5  |
| 5 | List of Commands             | 7  |
| 6 | QUEST Commands               | 15 |

This display has an RS-232C terminal. It is possible to use a PC to make various adjustments and settings.

### 1 About the RS-232C Adjustment

Adjustments using the RS-232C:

• The adjustments are written to the same memory area as for the integrator mode (refer to section 5.4.4, "PICTURE, White Balance and SCREEN Position Adjustment Values Memory Area Tables" (pg. 257 to 261)).

Note

- (1) Assign an ID before using the RS-232C adjustment. Include the panel ID in the RS-232C command. For details, refer to section 5.5.2, "Interface" (pg. 263).
- (2) Of the adjustment values and setting items set by RS-232C commands, there are some items that are stored in memory and some that are not. For details, refer to section 5.5.5, "List of RS-232C Commands" (pg. 267). Also, when storing values in "last" memory, the conditions described in section 5.1.5, "Last Memory" (pg. 170), must be satisfied.
- (3) <OSDS00>/<OSDS01> (OSD display disable/enable setting)

Regardless of the setting, the following items can be displayed.

- Menu display (menu mode, integrator mode)
- Warnings before Auto Power OFF or Power Management operation
- Warning of high temperature inside the panel
- Display announcing that the FUNCTIONAL LOCK is set and the FUNCTIONAL LOCK setting display
- Display call (including holding a button down)
- (4) When using RS-232C commands, control the input signal as well as the power. If the power is ON when there is no signal, the display continues to have a weak discharge. This activity can affect the life of the display.

#### 2 Interface

- 1) Connector
  - D-sub 9 pins (male/straight)

#### 2) Pin layout

| Pin No. | Signal              | Pin No. | Signal                |
|---------|---------------------|---------|-----------------------|
| 1       | NC (not connected)  | 6       | NC (not connected)    |
| 2       | TxD (Transmit Data) | 7       | NC (not connected)    |
| 3       | RxD (Receive Data)  | 8       | RTS (Request To Send) |
| 4       | NC (not connected)  | 9       | NC (not connected)    |
| 5       | GND                 |         |                       |

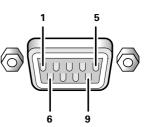

3) Baud Rate

9 600 bps (standard) (switch-able to 1 200, 2 400, 4 800, 19 200, 38 400 bps)

| 1 |      | ł |
|---|------|---|
|   |      |   |
|   | NOTE | 1 |
|   |      | i |
|   |      |   |

The baud rate of this display should be set to match the baud rate of the PC. Also, when the RS-232C cable is extended over a long distance, use a slower baud rate.

4) Data format

Start bit: 1 bit Data bit: 8 bit Parity: no Stop bit: 1 bit

5) Connection

Control PC

(with D25 serial port )

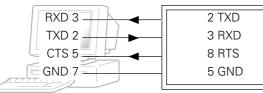

Plasma Display

(with D9 serial port)

Control PC

Plasma Display

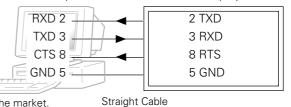

\* D-sub 9-pin/D-sub 25-pin conversion tables are now available on the market.

6) Protocol

#### From the PC to the display

(1) Sending one command at a time:

STX (02 hex) ID (2 Byte) COMMAND (3 Byte or 6 Byte) ETX (03 hex)

(2) Sending numerical direct commands:

| STX (02 hex) ID (2 Byte) COMMAND (3 Byte) ARGUMENT (3 Byte) ETX (03 hex) |
|--------------------------------------------------------------------------|
|--------------------------------------------------------------------------|

ID, COMMAND, ARGUMENT are transmitted as ASCII characters.

#### From the display to a PC

(1) Echo back (Normal response)

Command received and returned but the ID is not returned.

Received command is a numerical direct effect command and numerical data is returned:

(2) Error (Abnormal response)

Received command is a non-corresponding command, 'ERR' is returned:

| STX (02 hex) | ERR (3 Byte) | ETX (03 hex) |
|--------------|--------------|--------------|
|--------------|--------------|--------------|

Received command cannot be processed (when PON is received when the power is already ON, etc.), 'XXX' is returned:

ETX (03 hex)

| STX (02 hex) | XXX (3 Byte) |
|--------------|--------------|
|              |              |

### **3 Combination Connection**

When controlling/adjusting panels, it is convenient to connect several displays to one PC.

By performing a combination connection and assigning IDs to the panels, it is possible to control and adjust several displays at the same time or separately.

#### **Connection method:**

Connect the panels as shown in the figure below.

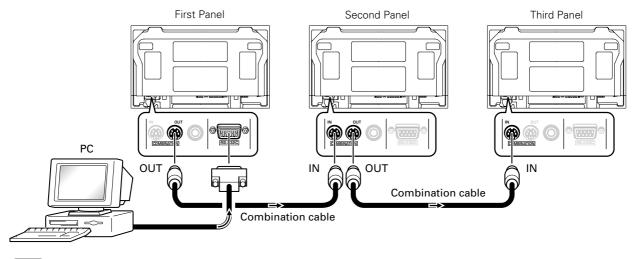

### Note

Only the combination IN terminal or the RS-232C terminal can be used at the same time. Connecting them at the same time could cause errors. Also, do not pair combination IN terminals or combination OUT terminals. Doing so could cause communication to fail.

It is possible to use a general-purpose mini DIN 6-pin (straight) cable for the combination cable.

### Note

To output RS-232C signals from the combination OUT terminal, an ID must be assigned. For details, refer to section, 5.5.4, "ID Assignment" (pg. 265).

### 4 ID Assignment

The ID is assigned from the PC.

Commands: <IDC> (ID CLEAR) ...... Clears the assigned ID <IDS> (ID SET) ..... Assigns an ID IDS is only effective when an ID is not assigned. IDs are assigned starting from the panel closest to the PC.

Example: Case of 4 displays (assigning IDs with the PC for the first time)

First, connect an RS-232C and combination cables. (Refer to section 5.5.3, "Combination Connection" (pg. 264).)

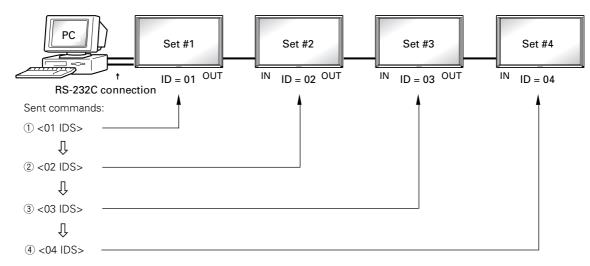

By sending RS-232C commands in this order, it is possible to assign an ID for each panel.

When a panel has a PC-assigned ID, it can only receive commands containing the ID. Assign an ID before sending a command.

Characters that can be used for an ID include, 0 - 9 and A - F (there is not distinction between upper case and lower case letters).

An \* (asterisk) can be used as follows:

<\*\*IDC>: Clear the IDs assigned for all panels

<2\*IN1>: The input for which the first digit is 2 is set to INPUT1

### Precautions when assigning IDs

Panels connected after a display's ID has been cleared cannot be operated with RS-232C commands.

When the <\*\*IDC> command is sent, the IDs for all the sets from Set #1 to Set #4 are cleared. Only the first panel, which is directly connected to the PC, can be controlled.

Send the command <01 IDS> to control the next panel. Continue setting IDs in this way for the remaining panels to once again control the displays.

### Note

When the IDs are set, when one or both of the IDs before a command is sent from the PC is an \*, there is no echo. When sending more commands, wait six seconds before sending the next command.

Example) When \*\*000 and \*1000 or 1\*000 (000 is the command) are sent from the PC, operation is performed but there is no echo.

Under the connection conditions shown below, use a combination cable for up to 16 panels.

- Conditions: ① Length of RS-232C cable connecting PC to Plasma Display: 5 m
  - (2) Combination cable length: 5 m each
  - ③ Wire specifications for linking cable: Mini Din 6-pin straight (7 strand cable)

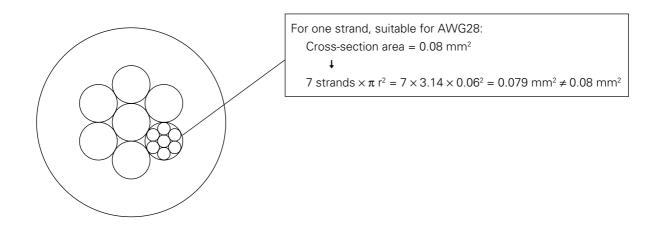

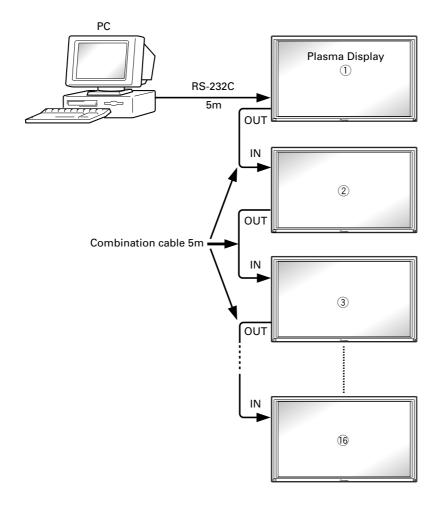

### Note

For details on the number of displays that can be connected in series using the video OUT terminal (INPUT1, 4), refer to section 2.3, "Controls and Connectors" (pg. 12).

### 5 List of RS-232C Commands (Command 434CMX = Command 43MXE1 / Command 505CMX = Command 50MXE10 , 50MXE11 , 50MXE1 , 50MXE1-S / Command 425CMX = Command 42MXE10)

| Command Command |        |        |                                                    |           | Number direct |               |                |         |
|-----------------|--------|--------|----------------------------------------------------|-----------|---------------|---------------|----------------|---------|
| 434CMX          | 425CMX | 427CMX | Function                                           | Effective | Minimum       | Maximum       | Last<br>memory | Comment |
| 505CMX          |        | 507CMX |                                                    | LIIEGUIVE | Willing       | IVIAAIIIIUIII |                |         |
| POWER<br>POF    | ←      | ←      |                                                    |           | 1             |               |                |         |
| POF             | -<br>- | +      | Turns the power OFF.<br>Turns the power ON.        |           |               |               |                |         |
| INPUT SE        |        | -      |                                                    |           |               |               |                |         |
| INPUT 30        |        | +      | Displays the present input.                        |           | i i           |               |                |         |
| INPS01          | `<br>← | `<br>← | Switches the main screen to INPUT1.                |           |               |               |                |         |
| INPS02          | `<br>← | ,<br>+ | Switches the main screen to INPUT2.                |           |               |               |                |         |
| INPS03          | ←      | •<br>• | Switches the main screen to INPUT3.                |           |               |               |                |         |
| INPS04          | ←      | •<br>• | Switches the main screen to INPUT4.                |           |               |               |                |         |
| INPS05          | ←      | •<br>• | Switches the main screen to INPUT5.                |           |               |               |                |         |
| IN1 303         | -<br>← |        | Switches the main screen to INPUT1.                |           |               |               |                |         |
| IN2             | -<br>← |        | Switches the main screen to INPUT2.                |           |               |               |                |         |
| IN3             | +      | +      | Switches the main screen to INPUT3.                |           |               |               |                |         |
| IN4             | +      | +      | Switches the main screen to INPUT4.                |           |               |               |                |         |
| IN4<br>IN5      | ←      | •<br>• | Switches the main screen to INPUT5.                |           |               |               |                |         |
| SSIS01          |        |        | Switches the sub screen to INPUT1.                 |           |               |               |                |         |
| SSIS02          | +      | +      | Switches the sub screen to INPUT2.                 |           |               |               |                |         |
| SSIS03          | +      | +      | Switches the sub screen to INPUT3.                 |           |               |               |                |         |
| SSIS04          | +      | +      | Switches the sub screen to INPUT4.                 |           |               |               |                |         |
| SSIS05          | +      | +      | Switches the sub screen to INPUT5.                 |           |               |               |                |         |
| _               | SWM    | +      | Outputs main input to the full screen.             |           |               |               |                |         |
| _               | SWS    | +      | Outputs sub input to the full screen.              |           |               |               |                |         |
| SCREEN          | SIZE   |        |                                                    |           |               |               |                |         |
| AST             | +      | +      | Executes auto-setup.                               |           | 1             |               |                |         |
| SZM             | +      | +      | Displays the present screen size.                  |           |               |               |                |         |
| SZMS00          | +      | +      | Sets SCREEN SIZE to DOT BY DOT.                    |           |               |               |                |         |
| SZMS01          | +      | +      | Sets SCREEN SIZE to 4 :3.                          |           |               |               | Ŏ              |         |
| SZMS02          | +      | +      | Sets SCREEN SIZE to FULL.                          |           |               |               | Ŏ              |         |
| SZMS03          | +      | +      | Sets SCREEN SIZE to ZOOM.                          |           |               |               |                |         |
| SZMS05          | +      | +      | Sets SCREEN SIZE to WIDE.                          |           |               |               |                |         |
| -               | SZMS06 | +      | Sets SCREEN SIZE to 14:9.                          |           |               |               |                |         |
| SZMS09          | +      | ŧ      | Sets SCREEN SIZE to UNDERSCAN.                     |           |               |               |                |         |
| -               | SZMS10 | ŧ      | Sets SCREEN SIZE to 2.35:1.                        |           |               |               |                |         |
| VIDEO           |        |        |                                                    |           |               |               |                |         |
| MTN             | PMTS00 | +      | Turns video mute to OFF.                           |           |               |               |                |         |
| MTY             | PMTS01 | +      | Turns video mute to ON.                            |           |               |               |                |         |
| SLN             | STLSOO | ŧ      | Cancels FREEZE.                                    |           |               |               |                |         |
| SLY             | STLS01 | ŧ      | Sets FREEZE.                                       |           |               |               |                |         |
| AUDIO           |        |        |                                                    |           |               |               |                |         |
| VOL             | t      | ţ      | Adjusts audio volume.                              |           | 000           | 042           |                |         |
| AMN             | AMTSOO | ţ      | Turns audio mute to OFF.                           |           |               |               |                |         |
| AMY             | AMTS01 | ŧ      | Turns audio mute to ON.                            |           |               |               |                |         |
| -               | AUSS01 | ŧ      | Sets the audio source to main.                     |           |               |               |                |         |
| -               | AUSS02 | ŧ      | Sets the audio source to sub.                      |           |               |               |                |         |
| MULTI SC        |        |        |                                                    |           | 1             |               |                |         |
| MSC             | +      | +      | Displays the present multi-screen.                 |           |               |               |                |         |
| -               | MSCS00 | ŧ      | Turns MULTI SCREEN to OFF.                         |           |               |               |                |         |
| -               | MSSS01 | +      | Sets the PinP subscreen size to 1.                 |           |               |               |                |         |
| -               | MSSS02 | +      | Sets the PinP subscreen size to 2.                 |           |               |               |                |         |
| -               | MSSS03 | +      | Sets the PinP subscreen size to 3.                 |           |               |               |                |         |
| -               | MSSS04 | +      | Sets the PinP subscreen size to 4.                 |           |               |               |                |         |
| MST             | -      | +      | Displays the present multi-screen type.            |           |               |               |                |         |
| MSTS01          | +      | ŧ      | Sets the MULTI SCREEN to 2 SCREEN (side by side 1) |           |               |               |                |         |
| MSTS02          | +      | ŧ      | Sets the MULTI SCREEN to PinP (lower right).       |           |               |               | $\bullet$      |         |
| MSTS03          | +      | +      | Sets the MULTI SCREEN to PinP (upper right).       |           |               |               |                |         |
| MSTS04          | +      | +      | Sets the MULTI SCREEN to PinP (upper left).        |           |               |               |                |         |
| MSTS05          | +      | +      | Sets the MULTI SCREEN to PinP (lower left).        |           |               |               |                |         |

### Normal Operation Related Commands

| Command<br>434CMX | Command | Command<br>427CMX | Function                                                           | Number direct |         | Last    | C      |         |
|-------------------|---------|-------------------|--------------------------------------------------------------------|---------------|---------|---------|--------|---------|
| 434CMX<br>505CMX  | 425CMX  | 427CMX<br>507CMX  | FUNCTION                                                           | Effective     | Minimum | Maximum | memory | Comment |
| MSTS06            | +       | +                 | Sets the MULTI SCREEN to PoutP (side by side, 2-L).                |               |         |         |        |         |
| -                 | MSTS08  | +                 | Sets MULTI SCREEN to SWAP (switches between main and sub screens). |               |         |         | •      |         |
| -                 | MSTS09  | +                 | Sets MULTI SCREEN to PoutP (side by side 2-R).                     |               |         |         |        |         |
| -                 | MSTS10  | +                 | Sets MULTI SCREEN to 2-SCREEN (side by side 3).                    |               |         |         |        |         |
| -                 | MSTS11  | +                 | Sets MULTI SCREEN to PoutP (side by side 4-L).                     |               |         |         |        |         |
| -                 | MSTS12  | +                 | Sets MULTI SCREEN to PoutP (side by side 4-R).                     |               |         |         |        |         |
| SSI               | +       | +                 | Displays the present input to the SUB Screen.                      |               |         |         |        |         |
| FUNCTION          | AL LOCK |                   |                                                                    |               |         |         |        |         |
| FCL               | +       | +                 | Displays the present set value of the FUNCTIONAL LOCK.             |               |         |         |        |         |
| FCLS00            | +       | +                 | Cancels FUNCTIONAL LOCK.                                           |               |         |         |        |         |
| FCLS01            | +       | +                 | Prohibits operation of buttons on the display.                     |               |         |         |        |         |
| FCLS02            | +       | +                 | Prohibits operation of buttons on the remote control.              |               |         |         |        |         |
| FCLS03            | +       | +                 | Prohibits operation of buttons on the display/remote control.      |               |         |         |        |         |
| FCLS04            | +       | +                 | Sets the memory lock                                               |               |         |         |        |         |
| OSD               |         |                   |                                                                    |               |         |         |        |         |
| DOF               | +       | +                 | Turns off the OSD display that is now displayed.                   |               |         |         |        |         |

### ■ "MENU"–"SETUP" related commands

| Solution   425 Entry   425 Entry   Comment     GOLDS   Solution   Solution   Maximum   memory   Comment     CTPD   +   +   Displays the present set value of the color temperature.   Image: Color temperature to LOW.   Image: Color temperature to MDDLE.   Image: Color temperature to MDDLE.                                                                                                    | Command          | Command  | Command          |                                                          | Number direct |         | ct      | Last   | C       |
|----------------------------------------------------------------------------------------------------|------------------|----------|------------------|----------------------------------------------------------|---------------|---------|---------|--------|---------|
| CTP   +   +   Displays the present set value of the color temperature.   Image: CTPS02     CTPS02   +   +   Sets the color temperature to MDLOW.   Image: CTPS02     CTPS03   +   +   Sets the color temperature to MDLOW.   Image: CTPS03     CTPS03   +   +   Sets the color temperature to MDLOW.   Image: CTPS03     CTPS04   +   +   Sets the color temperature to MDLOW.   Image: CTPS05     CTPS05   +   +   Sets the color temperature to MDLOW.   Image: CTPS05     CTPS05   +   +   Sets the color temperature to MDLOW.   Image: CTPS05     DNR   +   +   Displays the present set value of the DNR.   Image: CTPS05     DNRS01   +   +   Sets digital NR to OFF.   Image: CTPS05   Image: CTPS05     DNRS02   +   +   Sets MPEG NR to OFF.   Image: CTPS05   Image: CTPS05   Image: CTPS05     MNRS03   +   +   Sets MPEG NR to OFF.   Image: CTPS05   Image: CTPS05   Image: CTPS05   Image: CTPS05   Image: CTPS05   Image: CTPS05                                                                                                    | 434CMX<br>505CMX | 425CMX   | 427CMX<br>507CMX | Function                                                 | Effective     | Minimum | Maximum | memory | Comment |
| CTPS01 + + Sets the color temperature to MID LOW. ●   CTPS02 + + Sets the color temperature to MID DUE. ●   CTPS03 + + Sets the color temperature to MID HGH. ●   CTPS04 + + Sets the color temperature to MID HGH. ●   CTPS05 + + Sets the color temperature to MID HGH. ●   CTPS05 + + Sets the color temperature to MID HGH. ●   DNR + + Sets tig color temperature to MID HGH. ●   DNR500 + + Sets digital NR to DDV. ● ●   DNR502 + + Sets digital NR to LDW. ● ●   DNR502 + + Sets digital NR to MDDLE. ● ●   DNR502 + + Sets digital NR to MDDLE. ● ●   MNR503 + + Sets MFEG NR to DV. ● ●   MNR503 + + Sets MFEG NR to MDDLE. ● ●   MNR503 + + Sets MFEG NR to MDDLE. ● <                                                                                                    | COLOR TE         | EMP.     |                  |                                                          |               |         |         |        |         |
| CTPS02 ← ← Sets the color temperature to MID DUE. ●   CTPS03 ← ← Sets the color temperature to MID DUE. ●   CTPS04 ← Sets the color temperature to MID HGH. ● ●   CTPS05 ← ← Sets the color temperature to MID HGH. ● ●   DNR ← ← Displays the present set value of the DNR. ● ●   DNRS01 ← ← Sets digital NR to DFF. ● ●   DNRS02 ← ← Sets digital NR to DFE. ● ●   DNRS03 ← ← Sets digital NR to DFF. ● ●   DNRS03 ← ← Sets digital NR to DFF. ● ●   MNRS01 ← ← Sets MFEG NR to DFF. ● ●   MNRS01 ← ← Sets MFEG NR to DFF. ● ●   MNRS01 ← ← Sets MFEG NR to DFF. ● ●   MNRS02 ← Sets MFEG NR to DFF. ● ● ●   MNRS02 ← Sets MFEG NR to DFF. ●<                                                                                                    | CTP              | +        | +                | Displays the present set value of the color temperature. |               |         |         |        |         |
| CTPS03 ← Sets the color temperature to MIDDLE. ●   CTPS05 ← Sets the color temperature to MID HGH. ●   CTPS05 ← Sets the color temperature to HIGH. ●   DNR ← ← Displays the present set value of the DNR. ●   DNRS00 ← ← Sets digital NR to OFF. ● ●   DNRS01 ← ← Sets digital NR to IOF. ● ●   DNRS02 ← ← Sets digital NR to IOF. ● ●   DNRS02 ← ← Sets digital NR to IOF. ● ● ●   MNRS02 ← Sets digital NR to IOF. ● ● ● ● ● ● ● ● ● ● ● ● ● ● ● ● ● ● ● ● ● ● ● ● ● ● ● ● ● ● ● ● ● ● ● ● ● ● ● ● ● ● ● ● ● ● ● <t< td=""><td>CTPS01</td><td>+</td><td>+</td><td>Sets the color temperature to LOW.</td><td></td><td></td><td></td><td></td><td></td></t<>                                                                                                    | CTPS01           | +        | +                | Sets the color temperature to LOW.                       |               |         |         |        |         |
| CTPS04 ← Sets the color temperature to MID HIGH. ●   CTPS05 ← ← Sets the color temperature to HIGH. ●   DNR ← ← Sets the color temperature to HIGH. ●   DNR ← ← Displays the present set value of the DNR. ●   DNRS00 ← ← Sets digital NR to OFF. ●   DNRS01 ← ← Sets digital NR to IMDUE. ●   DNRS02 ← ← Sets digital NR to IMDUE. ●   DNRS03 ← ← Sets digital NR to IMDUE. ●   DNRS03 ← ← Sets MPEG NR to OFF. ●   MNRS01 ← ← Sets MPEG NR to OFF. ● ●   MNRS01 ← ← Sets MPEG NR to IMDUE. ● ●   MNRS02 ← ← Sets MPEG NR to IMDUE. ● ●   CTR ← Sets MPEG NR to IMDUE. ● ● ●   CTRS00 ← ← Sets MPEG NR to IMDUE. ● ● ●   CTRS00 ← ←                                                                                                    | CTPS02           | +        | +                | Sets the color temperature to MID LOW.                   |               |         |         |        |         |
| CTRS05 ← ← Sets the color temperature to HIGH. ●   DNR ← Displays the present set value of the DNR. ●   DNRS01 ← ← Sets digital NR to DFF. ●   DNRS02 ← ← Sets digital NR to MIDDLE. ●   DNRS03 ← ← Sets digital NR to MIDDLE. ●   DNRS03 ← ← Sets digital NR to MIDDLE. ●   DNRS03 ← ← Sets digital NR to MIDDLE. ●   MNRS03 ← ← Sets MFEG NR to DFF. ●   MNRS00 ← ← Sets MFEG NR to DFF. ●   MNRS01 ← ← Sets MFEG NR to MIDDLE. ●   MNRS02 ← ← Sets MFEG NR to MIDDLE. ●   MNRS03 ← ← Sets MFEG NR to MIDDLE. ●   MNRS03 ← ← Sets CTI to OFF. ●   CTRS01 ← ● Sets CTI to OFF. ●   PUC ( ← Displays the present set value of CTI. ● ●   CTRS01 ←                                                                                                    | CTPS03           | +        | +                | Sets the color temperature to MIDDLE.                    |               |         |         |        |         |
| DNR ← Displays the present set value of the DNR.   DNRS00 ← Sets digital NR to OFF.   DNRS01 ← +   Sets digital NR to MIDDLE. ●   DNRS02 ← +   Sets digital NR to MIDDLE. ●   DNRS03 ← +   Sets digital NR to HIGH. ●   MPEG NR ●   MNR ← Displays the present set value of the MPEG NR.   MNRS00 ← +   Sets MPEG NR to OFF. ●   MNRS01 ← Sets MPEG NR to OFF.   MNRS02 ← Sets MPEG NR to IDDLE.   MNRS03 ← +   Sets MPEG NR to IDDLE. ●   MNRS03 ← Sets MPEG NR to IDDLE.   MNRS03 ← +   Sets MPEG NR to IBGH. ●   CTR ← Sets MPEG NR to IBGH.   CTRS01 ← Sets CTI to OFF.   CTRS01 ← Sets CTI to OFF.   PUCC ← Sets PURE CINEMA to OFF.   PUCS00 ← ← Sets PURE CINEMA                                                                                                    | CTPS04           | +        | +                | Sets the color temperature to MID HIGH.                  |               |         |         |        |         |
| DNR + + Displays the present set value of the DNR.    DNRS00 + Sets digital NR to OFF.     DNRS01 + Sets digital NR to OFF.     DNRS02 + Sets digital NR to IDUL.     DNRS03 + + Sets digital NR to HIDLE.     DNRS03 + + Sets digital NR to HIDLE.      DNRS03 + + Sets digital NR to HIGH.       MNR + + Displays the present set value of the MPEG NR.        MNRS01 + + Sets MPEG NR to DFF.                                                                                                    | CTPS05           | +        | +                | Sets the color temperature to HIGH.                      |               |         |         |        |         |
| DNRS00 + Sets digital NR to OFF. Image: Constraint of the constraint of the cons                                 | DNR              |          | •                |                                                          |               | •       |         |        |         |
| DNRS01   +-   Sets digital NR to LOW.   Image: Constraint of the sets of the sets                          | DNR              | +        | +                | Displays the present set value of the DNR.               |               |         |         |        |         |
| DNRS02 + ← Sets digital NR to MIDDLE. ● ●   DNRS03 + ← Sets digital NR to HIGH. ● ●   MNR + ← Displays the present set value of the MPEG NR. ● ●   MNR + ← Displays the present set value of the MPEG NR. ● ●   MNRS00 + + Sets MPEG NR to OFF. ● ● ●   MNRS01 + + Sets MPEG NR to OFF. ● ● ●   MNRS02 + + Sets MPEG NR to MIDDLE. ● ● ●   MNRS03 + + Sets MPEG NR to MIDDLE. ● ● ●   MNRS03 + + Sets MPEG NR to MIDDLE. ● ● ●   CTI  - Sets MPEG NR to HIGH. ● ● ● ●   CTR - Sets MPEG NR to OFF. ● ● ● ● ● ● ● ● ● ● ● ● ● ● ● ● ● ● ● <td>DNRS00</td> <td>+</td> <td>←</td> <td>Sets digital NR to OFF.</td> <td></td> <td></td> <td></td> <td></td> <td></td>                                                                                                    | DNRS00           | +        | ←                | Sets digital NR to OFF.                                  |               |         |         |        |         |
| DNRS03 ← ← Sets digital NR to HIGH. ● ●   MPEG NR  ● Displays the present set value of the MPEG NR. ● ●   MNRS00 ← ← Sets MPEG NR to OFF. ● ● ●   MNRS01 ← ← Sets MPEG NR to OFF. ● ● ●   MNRS02 ← ← Sets MPEG NR to MIDDLE. ● ● ●   MNRS03 ← ← Sets MPEG NR to HIGH. ● ● ●   CTR ← Sets MPEG NR to HIGH. ● ● ● ● ●   CTR ← Displays the present set value of CTI. ● ● ● ● ● ● ● ● ● ● ● ● ● ● ● ● ● ● ● ● ● ● ● ● ● ● ● ● ● ● ● ● ● ● ● ● ● ● ● ● ● ● ● ● ● ●                                                                                                    | DNRS01           | +        | ←                | Sets digital NR to LOW.                                  |               |         |         |        |         |
| MPEG NR ▲ Displays the present set value of the MPEG NR. ▲   MNRS00 ← Sets MPEG NR to OFF. ▲ ▲   MNRS01 ← Sets MPEG NR to DFF. ▲ ▲   MNRS02 ← Sets MPEG NR to IOW. ▲ ▲   MNRS03 ← ← Sets MPEG NR to MIDDLE. ▲ ▲   MNRS03 ← ← Sets MPEG NR to HIGH. ▲ ▲   CTR ← Sets MPEG NR to HIGH. ▲ ▲ ▲   CTR ← Sets CTI to OFF. ▲ ▲ ▲ ▲   CTRS00 ← Sets CTI to OFF. ▲ ▲ ▲ ▲ ▲ ▲ ▲ ▲ ▲ ▲ ▲ ▲ ▲ ▲ ▲ ▲ ▲ ▲ ▲ ▲ ▲ ▲ ▲ ▲ ▲ ▲ ▲ ▲ ▲ ▲ ▲ ▲ ▲ ▲ ▲ ▲ ▲ ▲ ▲ ▲ ▲ ▲ ▲ ▲ ▲ ▲ ▲ ▲ ▲                                                                                                    | DNRS02           | +        | +                | Sets digital NR to MIDDLE.                               |               |         |         |        |         |
| MNR + Displays the present set value of the MPEG NR. Image: Constraint of the MPEG NR to OFF.   MNRS00 + + Sets MPEG NR to OFF. Image: Constraint of the MPEG NR to MDDLE.   MNRS01 + + Sets MPEG NR to MDDLE. Image: Constraint of the MPEG NR.   MNRS02 + + Sets MPEG NR to MDDLE. Image: Constraint of the MPEG NR.   MNRS03 + + Sets MPEG NR to HIGH. Image: Constraint of the MPEG NR.   MNRS03 + + Sets MPEG NR to HIGH. Image: Constraint of the MPEG NR.   CTR + Sets MPEG NR to HIGH. Image: Constraint of the MPEG NR. Image: Constraint of the MPEG NR.   CTR + Sets CTI to OFF. Image: Constraint of the MPEG NR. Image: Constraint of the MPEG NR.   CTRS01 + + Sets CTI to OFF. Image: Constraint of the MPEG NR. Image: Constraint of the MPEG NR.   PUC Constraint + + Sets PURE CINEMA to OFF. Image: Constraint of the MPEG NR. Image: Constraint of the MPEG NR.   PUCS00 + + Sets PURE CINEMA to STANDARD. Image: Constraint of the MPEG NR. Image: Constraint of the MPEG NR.   MCDS01 </td <td>DNRS03</td> <td>+</td> <td>+</td> <td>Sets digital NR to HIGH.</td> <td></td> <td></td> <td></td> <td></td> <td></td>                                                                                                    | DNRS03           | +        | +                | Sets digital NR to HIGH.                                 |               |         |         |        |         |
| MNRS00 + + Sets MPEG NR to OFF. Image: Constraint of the constraint of the constraint.   MNRS00 + + Sets COLOR DECORDING to COMPONENTI (YCbCr). Image: Constraint of the constraint of the constraint of the constraint.   MCDs01 + + Sets COLOR DECORDING to COMPONENTI (YCbCr). Image: Constraint of the constraint. Image: Constraint of the constraint.   MCDs02 + + Sets COLOR DECORDING to COMPONENTI (YCbCr). Image: Constraint of the constraint. Image: Constraint of the constraint.   MCDs03 + + Sets constraint of the constraint. Image: Constraint of the constraint. Image: Constraint of the constraint.   MCDs03 + + Sets                                                                                                    | MPEG NR          | 1        |                  |                                                          | 1             | 1       |         |        |         |
| MNRS01←Sets MPEG NR to LOW.Image: Constraint of the sets of the sets o | MNR              | +        | +                | Displays the present set value of the MPEG NR.           |               |         |         |        |         |
| MNRS02+Sets MPEG NR to MIDDLE.Image: Constraint of the color system.Image: Constraint of the color system.MNRS03++Sets MPEG NR to HIGH.Image: Constraint of the color system.Image: Constraint of the color system.CTR++Displays the present set value of CTI.Image: Constraint of the color system.Image: Constraint of the color system.CTRS00++Sets CTI to OFF.Image: Constraint of the color system.Image: Constraint of the color system.PURE CINEMA+Sets CTI to ON.Image: Constraint of the color system.Image: Constraint of the color system.PUCS00++Sets PURE CINEMA to OFF.Image: Constraint of the color system.Image: Constraint of the color system.PUCS00++Sets PURE CINEMA to STANDARD.Image: Constraint of the color system.Image: Constraint of the color system.MCD0++Sets COLOR DECORDING to COMPONENT1 (YCbCr).Image: Constraint of the color system.Image: Constraint of the color system.MCD302++Sets COLOR DECORDING to COMPONENT2 (YPbPr).Image: Constraint of the color system.Image: Constraint of the color system.CLS301++Sets color system to AUTO.Image: Constraint of the color system.Image: Constraint of the color system.CLS303++Sets color system to PAL.Image: Constraint of the color system.Image: Constraint of the color system.CLS303++Sets color system to PAL.Image: Constraint of the color system. <td>MNRS00</td> <td>+</td> <td>+</td> <td>Sets MPEG NR to OFF.</td> <td></td> <td></td> <td></td> <td></td> <td></td>                                                                                                    | MNRS00           | +        | +                | Sets MPEG NR to OFF.                                     |               |         |         |        |         |
| MNRS03 ← Sets MPEG NR to HIGH. ● ●   CTI ← Displays the present set value of CTI. ● ●   CTRS00 ← Sets CTI to OFF. ● ●   CTRS01 ← Sets CTI to OFF. ● ●   PURE CINEMA ● ● Sets CTI to ON. ● ●   PUC ← Sets PURE CINEMA to OFF. ● ● ●   PUCS00 ← Sets PURE CINEMA to OFF. ● ● ●   PUCS01 ← Sets PURE CINEMA to OFF. ● ● ●   PUCS01 ← Sets PURE CINEMA to STANDARD. ● ● ●   COLOR DECORDING ● Sets COLOR DECORDING to CRMONENTI (YCbCr). ● ● ●   MCDS01 ← Sets COLOR DECORDING to COMPONENT1 (YCbCr). ● ● ●   MCDS02 ← Sets COLOR DECORDING to COMPONENT1 (YCbCr). ● ● ● ●   MCDS03 ← Sets COLOR DECORDING to COMPONENT2 (YPbPr). ● ● ● ●   CLS ← D                                                                                                    | MNRS01           | +        | +                | Sets MPEG NR to LOW.                                     |               |         |         | •      |         |
| CTI   CTR ← Displays the present set value of CTI.   CTRS00 ← ← Sets CTI to OFF. ● ●   CTRS01 ← Sets CTI to ON. ● ● ●   PURE CINEMA ● ● ● ● ● ● ● ● ● ● ● ● ● ● ● ● ● ● ● ● ● ● ● ● ● ● ● ● ● ● ● ● ● ● ● ● ● ● ● ● ● ● ● ● ● ● ● ● ● ● ● ● ● ● ● ● ● ● ● ● ● ● ● ● ● ● ● ● ● ● ● ● ● ● ● ● ● ● ● ● ● ● ● ● ● ● ● ● ● ● ● ●                                                                                                    | MNRS02           | +        | +                | Sets MPEG NR to MIDDLE.                                  |               |         |         | Ŏ      |         |
| CTI ← Displays the present set value of CTI.   CTRS00 ← ← Sets CTI to OFF.   CTRS01 ← ← Sets CTI to ON.   PURE CINEMA ● ●   PUC ← ← Displays the present set value of PURE CINEMA. ●   PUC ← ← Displays the present set value of PURE CINEMA. ● ●   PUC ← ← Sets PURE CINEMA to OFF. ● ●   PUCS00 ← ← Sets PURE CINEMA to OFF. ● ●   PUCS01 ← ← Sets PURE CINEMA to OFF. ● ●   PUCS01 ← ← Sets PURE CINEMA to STANDARD. ● ●   COLOR DECORDING ● ● ● ● ●   MCDD ← ← Displays the present color decoding. ● ● ● ●   MCDS02 ← ← Sets COLOR DECORDING to COMPONENT1 (YCbCr). ● ● ●   MCDS03 ← ← Sets color BECORDING to COMPONENT2 (YPbPr). ● ● ●   CLS ← Displa                                                                                                    | MNRS03           | +        | +                | Sets MPEG NR to HIGH.                                    |               |         |         | Ŏ      |         |
| CTRS00 ← ← Sets CTI to OFF. Image: Constraint of the product of the color system.   CTRS01 ← ← Sets CTI to ON. Image: Constraint of the color system.   PUC ← ← Displays the present set value of PURE CINEMA. Image: Constraint of the color system.   PUCS00 ← ← Sets PURE CINEMA to OFF. Image: Constraint of the color system. Image: Constraint of the color system.   PUCS01 ← ← Sets PURE CINEMA to STANDARD. Image: Constraint of the color system. Image: Constraint of the color system.   MCD ← ← Displays the present color decoding. Image: Constraint of the color system. Image: Constraint of the color system. Image: Constrain                                                                                                    |                  |          | 1                |                                                          | 1             | 1       |         |        |         |
| CTRS00 ← ← Sets CTI to OFF. Image: Constraint of the product of the color system.   CTRS01 ← ← Sets CTI to ON. Image: Constraint of the color system.   PUC ← ← Displays the present set value of PURE CINEMA. Image: Constraint of the color system.   PUCS00 ← ← Sets PURE CINEMA to OFF. Image: Constraint of the color system. Image: Constraint of the color system.   PUCS01 ← ← Sets PURE CINEMA to STANDARD. Image: Constraint of the color system. Image: Constraint of the color system.   MCD ← ← Displays the present color decoding. Image: Constraint of the color system. Image: Constraint of the color system. Image: Constrain                                                                                                    | CTR              | +        | ←                | Displays the present set value of CTI.                   |               |         |         |        |         |
| PURE CINEMA PUC ← Displays the present set value of PURE CINEMA. Image: Content of the content of the content                                                 | CTRSOO           | +        | +                |                                                          |               |         |         |        |         |
| PUC ← ← Displays the present set value of PURE CINEMA.     PUCS00 ← ← Sets PURE CINEMA to OFF.      PUCS01 ← ← Sets PURE CINEMA to STANDARD.       COLOR DECORDING <t< td=""><td>CTRS01</td><td>+</td><td>+</td><td>Sets CTI to ON.</td><td></td><td></td><td></td><td></td><td></td></t<>                                                                                                    | CTRS01           | +        | +                | Sets CTI to ON.                                          |               |         |         |        |         |
| PUCS00 ← ← Sets PURE CINEMA to OFF. ● ●   PUCS01 ← Sets PURE CINEMA to STANDARD. ● ●   COLOR DECORDING   MCD ← ← Displays the present color decoding. ● ●   MCDS01 ← ← Sets COLOR DECORDING to RGB (VIDEO). ● ●   MCDS02 ← ← Sets COLOR DECORDING to COMPONENT1 (YCbCr). ● ●   MCDS03 ← ← Sets COLOR DECORDING to COMPONENT2 (YPbPr). ● ●   CLOR SETEM   CLS ← Displays the present set value of the color system. ●   CLSS01 ← Sets color system to AUTO. ● ●   CLSS02 ← Sets color system to NTSC. ● ●   CLSS03 ← Sets color system to PAL. ● ●                                                                                                    | PURE CIN         | IEMA     |                  |                                                          |               | -       |         |        |         |
| PUCS01 ← Sets PURE CINEMA to STANDARD. ● ●   COLOR DECORDING   MCD ← Displays the present color decoding. ● ●   MCDS01 ← ← Sets COLOR DECORDING to RGB (VIDEO). ● ●   MCDS02 ← ← Sets COLOR DECORDING to COMPONENT1 (YCbCr). ● ● ●   MCDS03 ← ← Sets COLOR DECORDING to COMPONENT2 (YPbPr). ● ● ●   MCDS03 ← ← Sets COLOR DECORDING to COMPONENT2 (YPbPr). ● ● ●   CLS ← Sets color system to AUTO. ● ● ● ●   CLSS02 ← ← Sets color system to AUTO. ● ● ● ●   CLSS03 ← ← Sets color system to PAL. ● ● ● ● ● ● ● ● ● ● ● ● ● ● ● ● ● ● ● ● ● ● ● ● ● ● ● ● ● ● ●                                                                                                    | PUC              | +        | ←                | Displays the present set value of PURE CINEMA.           |               |         |         |        |         |
| PUCS01 ← ← Sets PURE CINEMA to STANDARD. ● ●   COLOR DECORDING   MCD ← Displays the present color decoding. ● ●   MCDS01 ← ← Sets COLOR DECORDING to RGB (VIDEO). ● ●   MCDS02 ← ← Sets COLOR DECORDING to COMPONENT1 (YCbCr). ● ● ●   MCDS03 ← ← Sets COLOR DECORDING to COMPONENT2 (YPbPr). ● ● ●   MCDS03 ← ← Sets COLOR DECORDING to COMPONENT2 (YPbPr). ● ● ●   CLSS ← ← Sets color system to AUTO. ● ● ●   CLSS02 ← ← Sets color system to AUTO. ● ● ●   CLSS03 ← Sets color system to PAL. ● ● ● ●                                                                                                    | PUCSOO           | +        | +                | Sets PURE CINEMA to OFF.                                 |               |         |         |        |         |
| MCD ← Displays the present color decoding. Image: Color Decord Decord De                                  | PUCS01           | +        | +                | Sets PURE CINEMA to STANDARD.                            |               |         |         |        |         |
| MCDS01 ← Sets COLOR DECORDING to RGB (VIDEO). ●   MCDS02 ← Sets COLOR DECORDING to COMPONENT1 (YCbCr). ●   MCDS03 ← Sets COLOR DECORDING to COMPONENT1 (YCbCr). ●   MCDS03 ← Sets COLOR DECORDING to COMPONENT1 (YCbCr). ●   COLOR SYSTEM ● ●   CLSS ← ← Displays the present set value of the color system. ●   CLSS01 ← ← Sets color system to AUTO. ●   CLSS02 ← ← Sets color system to NTSC. ●   CLSS03 ← Sets color system to PAL. ● ●                                                                                                    | COLOR D          | ECORDING |                  |                                                          | 1             | 1       |         |        |         |
| MCDS01 ← ← Sets COLOR DECORDING to RGB (VIDEO). ● ●   MCDS02 ← ← Sets COLOR DECORDING to COMPONENT1 (YCbCr). ● ●   MCDS03 ← ← Sets COLOR DECORDING to COMPONENT2 (YPbPr). ● ●   COLOR SYSTEM   CLS ← ← Displays the present set value of the color system. ● ●   CLSS01 ← ← Sets color system to AUTO. ● ●   CLSS02 ← ← Sets color system to NTSC. ● ●   CLSS03 ← Sets color system to PAL. ● ● ●                                                                                                    | MCD              | +        | ←                | Displays the present color decoding.                     |               |         |         |        |         |
| MCDS02 ← Sets COLOR DECORDING to COMPONENT1 (YCbCr). Image: Constraint of the color system of the color system. Image: Constraint of the color system. Image: Constraint of the color system. Image:                                                                                                    | -                | +        | +                |                                                          | 1             |         |         |        |         |
| MCDS03 ← Sets COLOR DECORDING to COMPONENT2 (YPbPr). ● ●   COLOR SYSTEM   CLS ← Displays the present set value of the color system. ● ●   CLSS01 ← ← Sets color system to AUTO. ● ●   CLSS02 ← ← Sets color system to NTSC. ● ●   CLSS03 ← Sets color system to PAL. ● ●                                                                                                    |                  | +        | +                |                                                          | 1             |         |         |        |         |
| COLOR SYSTEM   CLS ← Displays the present set value of the color system.     CLSS01 ← ← Sets color system to AUTO. ● ●   CLSS02 ← ← Sets color system to NTSC. ● ●   CLSS03 ← ← Sets color system to PAL. ● ●                                                                                                    |                  | +        | -                |                                                          | 1             |         |         |        |         |
| CLS ← ← Displays the present set value of the color system.     CLSS01 ← ← Sets color system to AUTO. ● ●   CLSS02 ← ← Sets color system to NTSC. ● ●   CLSS03 ← ← Sets color system to PAL. ● ●                                                                                                    |                  | YSTEM    |                  |                                                          |               | I       | I       |        |         |
| CLSS01 ← ✓ Sets color system to AUTO. ●   CLSS02 ← ✓ Sets color system to NTSC. ●   CLSS03 ← ✓ Sets color system to PAL. ●                                                                                                    |                  | -        | +                | Displays the present set value of the color system.      |               |         |         |        |         |
| CLSS02 ← ← Sets color system to NTSC. ●   CLSS03 ← ← Sets color system to PAL. ●                                                                                                    |                  | +        | +                |                                                          |               |         |         |        |         |
| CLSS03 ← ← Sets color system to PAL.                                                                                                    |                  | +        | +                |                                                          |               |         |         |        |         |
|                                                                                                    |                  | +        | -                |                                                          | 1             |         |         |        |         |
|                                                                                                    | CLSS04           | +        | +                | Sets color system to SECAM.                              |               |         |         |        |         |

| Command<br>434CMX | Command | Command<br>427CMX | Free class                                           | N         | Number direct |         | Last   | Comment |
|-------------------|---------|-------------------|------------------------------------------------------|-----------|---------------|---------|--------|---------|
| 434CMX<br>505CMX  | 425CMX  | 427CMX<br>507CMX  | Function                                             | Effective | Minimum       | Maximum | memory | Comment |
| CLSS05            | +       | +                 | Sets color system to 4.43NTSC.                       |           |               |         |        |         |
| CLSS06            | +       | +                 | Sets color system to PAL M.                          |           |               |         |        |         |
| CLSS07            | +       | +                 | Sets color system to PAL N.                          |           |               |         |        |         |
| SIGNAL I          | FORMAT  |                   |                                                      |           |               |         |        |         |
| SFT               | t       | +                 | Displays the present set value of the SIGNAL FORMAT. |           |               |         |        |         |
| SFTS01            | t       | +                 | Sets SIGNAL FORMAT to Type1.                         |           |               |         |        | Note 1  |
| SFTS02            | +       | +                 | Sets SIGNAL FORMAT to Type2.                         |           |               |         |        | Note 1  |
| SFTS03            | +       | +                 | Sets SIGNAL FORMAT to Type3.                         |           |               |         |        | Note 1  |
| SFTS04            | +       | +                 | Sets SIGNAL FORMAT to Type4.                         |           |               |         |        | Note 1  |
| -                 | SFTS05  | +                 | Sets SIGNAL FORMAT to Type5.                         |           |               |         |        |         |
| -                 | SFTS06  | +                 | Sets SIGNAL FORMAT to Type6.                         |           |               |         |        |         |
| -                 | SFTS07  | +                 | Sets SIGNAL FORMAT to Type7.                         |           |               |         |        |         |
| -                 | SFTS08  | +                 | Sets SIGNAL FORMAT to Type8.                         |           |               |         |        |         |
| -                 | +       | SFTS09            | Sets SIGNAL FORMAT to Type9.                         |           |               |         |        | New     |
| -                 | +       | SFTS20            | Sets SIGNAL FORMAT to Type10.                        |           |               |         |        | New     |
| -                 | SFTS10  | +                 | Sets SIGNAL FORMAT to AUTO.                          |           |               |         |        |         |
| DVI               | -       |                   |                                                      |           |               |         |        |         |
| EDIS01            | DSGS01  | +                 | Sets the DVI connection signal to PC.                |           |               |         |        | Note 2  |
| EDIS02            | DSGS02  | +                 | Sets the DVI connection signal to STB/DVD.           |           |               |         |        | Note 2  |
| -                 | DBLS01  | +                 | Sets the DVI BLACK LEVEL to LOW.                     |           |               |         |        |         |
| -                 | DBLS02  | +                 | Sets the DVI BLACK LEVEL to HIGH.                    |           |               |         |        |         |

Note 1: The operation differs between the PDP-434CMX/PDP-505CMX and PDP-425CMX/PDP-507CMX/PDP-427CMX Note 2: EDIS01/02 only operates on the PDP-505CMX

### ■ "MENU"-"OPTION" related commands

| Command          | Command    | Command<br>427CMX | <b>F</b>                                        | N         | lumber dire | ct      | Last   | Comment                                 |
|------------------|------------|-------------------|-------------------------------------------------|-----------|-------------|---------|--------|-----------------------------------------|
| 434CMX<br>505CMX | 425CMX     | 427CMX<br>507CMX  | Function                                        | Effective | Minimum     | Maximum | memory |                                         |
| ENERGY S         | SAVE       |                   |                                                 |           |             |         |        |                                         |
| ESV              | +          | ŧ                 | Displays the present set value of ENERGY SAVE.  |           |             |         |        |                                         |
| ESVS00           | +          | <b>↓</b>          | Sets ENERGY SAVE to STANDARD (STANDARD1).       |           |             |         | •      | Sets STANDARD1<br>only on the 507CMX    |
| ESVS01           | +          | +                 | Sets ENERGY SAVE to save energy.                |           |             |         |        |                                         |
| ESVS02           | +          | +                 | Sets ENERGY SAVE to fixed brightness.           |           |             |         |        |                                         |
| ESVS03           | +          | +                 | Sets ENERGY SAVE to mode 3 (long service life). |           |             |         |        |                                         |
| ESVS04           | +          | +                 | Sets ENERGY SAVE to AUTO.                       |           |             |         |        |                                         |
| -                | +          | ESVS05            | Sets ENERGY SAVE to MUTE.                       |           |             |         |        | New                                     |
| -                | +          | ESVS06            | Sets ENERGY SAVE to standard 2.                 |           |             |         | •      | New, and effective only on the 507CMX   |
| TIMER            |            |                   |                                                 | •         |             |         |        | •                                       |
| -                | TSMS00     | +                 | Turns summer time to OFF.                       |           |             |         |        |                                         |
| -                | TSMS01     | ÷                 | Turns summer time to ON.                        |           |             |         |        |                                         |
| -                | TPH        | +                 | Sets the hour of the present time.              | •         | 000         | 023     | •      | 000 – 023: Set by<br>24-hour clock time |
| -                | TPM        | +                 | Sets the minute of the present time.            | •         | 000         | 059     | •      | 000 – 059: Set<br>for 60 minutes        |
| -                | TPW        | +                 | Sets the day of week of the present time.       | •         | 001         | 007     | •      | 001: Monday –<br>007; Saturday          |
| -                | TPTSOO     | ŧ                 | Sets PROGRAM TIMER/REPEAT TIMER to OFF.         |           |             |         |        |                                         |
| _                | TPTS01     | ŧ                 | Sets PROGRAM TIMER to ON.                       |           |             |         |        |                                         |
| _                | +          | TPTS02            | Sets REPEAT TIMER to ON.                        |           |             |         | •      | New                                     |
| ORBITER          |            |                   |                                                 | •         |             |         |        | •                                       |
| OMN              | ORBSOO     | +                 | Sets the ORBITER to OFF.                        |           |             |         |        |                                         |
| OMY              | ORBS01     | +                 | Sets the ORBITER to ON (AUTO1).                 |           |             |         |        |                                         |
| -                | ORBS02     | +                 | Sets the ORBITER to ON (AUTO2).                 |           |             |         |        |                                         |
| -                | ORBS03     | +                 | Sets the ORBITER to ON (AUTO3).                 |           |             |         |        |                                         |
| SOFT FOC         | US         |                   |                                                 |           |             |         |        |                                         |
| -                | SOFS00     | +                 | Sets SOFT FOCUS to OFF.                         |           |             |         |        |                                         |
| -                | SOFS01     | +                 | Sets SOFT FOCUS to 1.                           |           |             |         |        |                                         |
| _                | SOFS02     | +                 | Sets SOFT FOCUS to 2.                           |           |             |         | •      |                                         |
| -                | SOFS03     | +                 | Sets SOFT FOCUS to 3.                           |           |             |         |        |                                         |
| -                | SOFS04     | ŧ                 | Sets SOFT FOCUS to 4.                           |           |             |         | •      |                                         |
| SUB SCR          | EEN FREEZE |                   |                                                 |           |             |         |        |                                         |
| _                | SSTS00     | +                 | Sets SUB SCREEN FREEZE to OFF.                  |           |             |         | •      |                                         |
| -                | SSTS01     | +                 | Sets SUB SCREEN FREEZE to SIDE BY SIDE.         |           |             |         |        |                                         |
| -                | SSTS02     | +                 | Sets SUB SCREEN FREEZE to PinP.                 |           |             |         |        |                                         |

### ■ "INTEGRATOR"-"PICTURE" related commands

| Command<br>434CMX  | Command | Command | Command<br>427CMX Function                                                          | N         | lumber dire | ct      | Last        | Comment |
|--------------------|---------|---------|-------------------------------------------------------------------------------------|-----------|-------------|---------|-------------|---------|
| 434CINIX<br>505CMX | 425CMX  | 427CMX  | Function                                                                            | Effective | Minimum     | Maximum | memory      | Comment |
| VIDEO QL           | JALITY  |         |                                                                                     |           |             | 1       | · · · · · · |         |
| CNT                | +       | +       | Adjusts the contrast.                                                               |           | 000         | 255     |             |         |
| BRT                | +       | +       | Adjusts the brightness.                                                             |           | 000         | 255     |             |         |
| ENH                | +       | +       | Adjusts the horizontal enhance.                                                     |           | 000         | 015     |             |         |
| ENV                | +       | +       | Adjusts the vertical enhance.                                                       |           | 000         | 015     |             |         |
| COL                | +       | +       | Adjusts the color.                                                                  |           | 000         | 127     |             |         |
| TNT                | +       | +       | Adjusts the tint.                                                                   |           | 000         | 060     |             |         |
| SHP                | +       | +       | Adjusts the sharpness.                                                              |           | 000         | 015     |             |         |
| WHITE B            | ALANCE  |         |                                                                                     |           |             | •       |             |         |
| RHI                | +       | +       | Adjusts R.HIGH of the white balance.                                                |           | 000         | 255     |             |         |
| GHI                | +       | +       | Adjusts G.HIGH of the white balance.                                                |           | 000         | 255     |             |         |
| BHI                | +       | +       | Adjusts B.HIGH of the white balance.                                                |           | 000         | 255     |             |         |
| GLW                | +       | +       | Adjusts G.LOW of the white balance.                                                 |           | 000         | 255     |             |         |
| RLW                | +       | +       | Adjusts R.LOW of the white balance.                                                 |           | 000         | 255     |             |         |
| BLW                | +       | +       | Adjusts B.LOW of the white balance.                                                 |           | 000         | 255     |             |         |
| COLOR D            | ETAIL   |         |                                                                                     |           |             |         |             |         |
| CGR                | +       | +       | Adjusts color detail red.                                                           |           | 000         | 060     |             |         |
| CGY                | +       | +       | Adjusts color detail yellow.                                                        |           | 000         | 060     |             |         |
| CGG                | +       | +       | Adjusts color detail green.                                                         |           | 000         | 060     |             |         |
| CGC                | +       | +       | Adjusts color detail cyan.                                                          |           | 000         | 060     |             |         |
| CGB                | +       | +       | Adjusts color detail blue.                                                          |           | 000         | 060     |             |         |
| CGM                | +       | +       | Adjusts color detail magenta.                                                       |           | 000         | 060     |             |         |
| GAMMA              |         |         |                                                                                     | -         | -           |         |             |         |
| GRA                | +       | +       | Displays the present set value of gradation.                                        |           |             |         |             |         |
| -                  | GRAS18  | +       | Sets gradation GAMMA 1.8.                                                           |           |             |         |             |         |
| -                  | GRAS19  | +       | Sets gradation GAMMA 1.9.                                                           |           |             |         |             |         |
| -                  | GRAS20  | +       | Sets gradation GAMMA 2.0.                                                           |           |             |         |             |         |
| -                  | GRAS21  | +       | Sets gradation GAMMA 2.1.                                                           |           |             |         |             |         |
| -                  | GRAS22  | +       | Sets gradation GAMMA 2.2.                                                           |           |             |         |             |         |
| -                  | GRAS23  | +       | Sets gradation GAMMA 2.3.                                                           |           |             |         |             |         |
| -                  | GRAS24  | +       | Sets gradation GAMMA 2.4.                                                           |           |             |         |             |         |
| PRESET             |         |         |                                                                                     |           |             |         |             |         |
| STD                | +       | +       | Restores the PICTURE, W/B adjustment value of the integrator to the initial values. |           |             |         | •           |         |

### ■ "INTEGRATOR"-"SCREEN" related commands

| Command<br>434CMX | Command | Command<br>427CMX | Function                                                                      | N         | umber dire | ct      | Last   | Comment |
|-------------------|---------|-------------------|-------------------------------------------------------------------------------|-----------|------------|---------|--------|---------|
| 434CMX<br>505CMX  | 425CMX  | 427CMX<br>507CMX  | Function                                                                      | Effective | Minimum    | Maximum | memory | Gomment |
| POSITION          | 1       |                   |                                                                               |           |            |         |        |         |
| HPS               | +       | ŧ                 | Adjusts the horizontal position.                                              |           | 000        | 255     |        |         |
| VPS               | ŧ       | ŧ                 | Adjusts the vertical position.                                                |           | 000        | 255     |        |         |
| CLOCK/Pł          | HASE    |                   |                                                                               |           |            |         |        |         |
| CFR               | t       | t                 | Adjusts the CLOCK (PLL frequency).                                            |           | 000        | 255     |        |         |
| CPH               | t       | t                 | Adjusts the PHASE (PLL phase).                                                |           | 000        | 031     |        |         |
| SIZE              |         |                   |                                                                               |           |            |         |        |         |
| HSI               | t       | t                 | Adjusts the horizontal size.                                                  |           | 000        | 064     |        |         |
| VSI               | t       | t                 | Adjusts the vertical size.                                                    |           | 000        | 064     |        |         |
| PRESET            |         |                   |                                                                               |           |            |         |        |         |
| FRP               | ÷       | Ļ                 | Restores the SCREEN adjustment value of the integrator to the initial values. |           |            |         | •      |         |

#### ■ "INTEGRATOR"-"SETUP" related commands

| Command<br>434CMX | Command | Command<br>427CMX |                         | N         | umber dire | Last    | Commont |         |
|-------------------|---------|-------------------|-------------------------|-----------|------------|---------|---------|---------|
| 434CMX<br>505CMX  | 425CMX  | 427CMX            | Function                | Effective | Minimum    | Maximum | memory  | Comment |
| SUB VOL           | UME     |                   |                         |           |            |         |         |         |
| SVL               | +       | ŧ                 | Adjusts the SUB VOLUME. |           | 000        | 020     |         |         |

#### Command Command Number direct Command Last 434CMX 427CMX Function Comment 425CMX memory Effective Minimum Maximum 507CMX 505CMX SCREEN MASK + FMK Displays the present set value of SCREEN MASK FMKS00 + + Sets SCREEN MASK to OFF. FMKS02 + Sets SCREEN MASK to inverse (negative - positive reversed). -Sets SCREEN MASK to white mask. FMKS03 --Sets SCREEN MASK to red mask FMKS04 --Sets SCREEN MASK to green mask. FMKS05 --FMKS06 Sets SCREEN MASK to blue mask FMKS07 • + Sets SCREEN MASK to yellow mask SIDE MASK RSL . -Adjusts side mask RED. 000 255 GSL + -Adjusts side mask GREEN 000 255 BSL + -Adjusts side mask BLUE. 000 255 Sets AUTO SIDE MASK to OFF + SMAS00 New 4 SMAS01 Sets AUTO SIDE MASK to ON New **VIDEO WALL** Displays the set value of VIDEO WALL MGF • MGFS00 + + Sets VIDEO WALL to OFF. Sets VIDEO WALL to DIVIDER:1 MGFS11 + MGFS12 + Sets VIDEO WALL to DIVIDER:4. \_ Q MGFS13 Sets VIDEO WALL to DIVIDER:9. \_ -MGFS14 Sets VIDEO WALL to DIVIDER:16. \_ -\_ MGFS15 -Sets VIDEO WALL to DIVIDER:25 Displays the present VIDEO WALL (accounting/not accounting MGP for expanded position/joints) setting MGPSnn nn=01 to 04: Sets display position during DIVIDER=2 x 2 (not --• accounting for joints). nn=05 to 08: Sets display position during DIVIDER=2 x 2 • (accounting for joints). nn=10 to 18: Sets display position during DIVIDER=3 x 3 (not accounting for joints). nn=20 to 28: Sets display position during DIVIDER=3 x 3 (accounting for joints). nn=30 to 3F: Sets display position during DIVIDER=4 x 4 (not accounting for joints). nn=40 to 4F: Sets display position during DIVIDER=4 x 4 (accounting for joints). nn=50 to 68: Sets display position during DIVIDER=5 x 5 (not accounting for joints). nn=70 to 88: Sets display position during DIVIDER=5 x 5 (accounting for joints). ĪDA Executes AUTO ID setting. -\_ PDES00 Sets POWER ON DELAY mode to OFF \_ -• Sets POWER ON DELAY mode to ON (other than cases used for -\_ PDES01 a higher than 16 screen system) or mode 1 (used for a higher than 16 screen system). Sets POWER ON DELAY mode 2 (used for a higher than 16 \_ PDES02 -screen system). LNKS00 + Sets ABL link to OFF \_ LNKS01 + Sets ABL link to ON RS-232C BRA --Displays the present set value of baud rate. BRAS01 -+ Sets the RS-232C baud rate to 1200 bps. Sets the RS-232C baud rate to 2400 bps BRAS02 + Sets the RS-232C baud rate to 4800 bps BRAS03 --Sets the RS-232C baud rate to 9600 bps BRAS04 BRAS05 Sets the RS-232C baud rate to 19200 bps Sets the RS-232C baud rate to 38400 bps BRAS06 + ID NUMBER Clears the ID number. IDC IDS + Sets the ID number.

#### ■ "INTEGRATOR"-"OPTION" related commands

| Command          | Command    | Command          |                                                           | N         | umber dire | ct        | Last   |                    |
|------------------|------------|------------------|-----------------------------------------------------------|-----------|------------|-----------|--------|--------------------|
| 434CMX<br>505CMX | 425CMX     | 427CMX<br>507CMX | Function                                                  | Effective | Minimum    | Maximum   | memory | Comment            |
| FAN              |            | JUICINIX         |                                                           |           |            |           | _      |                    |
| FCM              | <b>→</b>   | +                | Maximizes fan rotation control.                           | 1         |            |           |        | 1                  |
| FCA              |            | -                | Automates fan rotation control.                           |           |            |           |        |                    |
| TUA              |            |                  | Sets integrator's fan rotation control maximum to apply a |           |            |           |        | New, and effective |
| -                | -          | FCU              | brightness                                                |           |            |           | •      | only on the 507CM  |
| OSD              | 1          |                  |                                                           | 1         |            |           |        |                    |
| DIN              | OSDS00     | +                | Sets OSD display to OFF.                                  |           |            |           | •      |                    |
| DIY              | OSDS01     | +                | Sets OSD display to ON.                                   |           |            |           | •      |                    |
| -                | OSSS01     | +                | Displays expanded OSD.                                    |           |            |           | •      |                    |
| -                | OSSS02     | +                | Displays contracted OSD.                                  |           |            |           | •      |                    |
| -                | OSAS01     | +                | Sets the OSD display angle to horizontal.                 |           |            |           | •      |                    |
| _                | OSAS02     | +                | Sets the OSD display angle to vertical.                   |           |            |           | •      |                    |
| FRONT IN         | DICATOR    |                  |                                                           | <u>.</u>  |            |           |        |                    |
| LEN              | LESSOO     | +                | Sets the FRONT INDICATOR to OFF.                          |           |            |           | •      |                    |
| LEY              | LESS01     | +                | Sets the FRONT INDICATOR to ON.                           |           |            |           | •      |                    |
| OLOR MO          | DDE        |                  |                                                           | <b>-</b>  |            |           |        |                    |
| CM1              | CLMS00     | +                | Sets the COLOR MODE to NORMAL.                            | [         |            |           | •      |                    |
| CM2              | CLMS01     | +                | Sets the COLOR MODE to STUDIO.                            |           |            |           | •      |                    |
| UNDER S          | SCAN       |                  |                                                           |           |            |           |        |                    |
| USCS00           | -          | +                | Sets the UNDERSCAN setting to OFF.                        |           |            |           | •      |                    |
| USCS01           | +          | +                | Sets the UNDERSCAN setting to ON.                         |           |            |           | •      |                    |
| USC              | +          | +                | Displays the present set value of UNDERSCAN.              |           |            |           |        |                    |
| <b>IMAGE P</b>   | ROCESS     |                  |                                                           |           |            |           |        |                    |
| -                | IPR        | +                | Obtains the present IMAGE PROCESS setting.                |           |            |           |        |                    |
| -                | IPRS01     | ŧ                | Sets the IMAGE PROCESS to NORMAL.                         |           |            |           | •      |                    |
| -                | IPRS02     | ŧ                | Sets the IMAGE PROCESS to PURE.                           |           |            |           | •      |                    |
| -                | IPRS03     | ŧ                | Sets the IMAGE PROCESS to MONOTONE.                       |           |            |           | •      |                    |
| -                | IPRS04     | ŧ                | Sets the IMAGE PROCESS to HIGH CONTRAST.                  |           |            |           | •      |                    |
| -                | -          | IPRS05           | Sets the IMAGE PROCESS to BLUE ONLY.                      |           |            |           |        | New                |
| FRC              |            |                  |                                                           |           | •          |           |        |                    |
| FRC              | +          | +                | Displays the present set value of FRC.                    |           |            |           |        |                    |
| -                | FRCS00     | +                | Sets the FRC to OFF.                                      |           |            |           |        |                    |
| FRCS01           | +          | +                | Sets the FRC to ON.                                       |           |            |           | •      | Note 1             |
| SEAMLE           | SS INPUT S | WITCH            |                                                           |           |            |           |        |                    |
| -                | SLSSOO     | ŧ                | Sets the SEAMLESS INPUT SWITCH mode to OFF.               |           |            |           |        |                    |
| -                | SLSS01     | ŧ                | Sets the SEAMLESS INPUT SWITCH mode to ON.                |           |            |           |        |                    |
| -                | SL1S01     | ŧ                | Sets the SEAMLESS SW SELECT 1 to INPUT1.                  |           |            |           |        |                    |
| -                | SL1S02     | +                | Sets the SEAMLESS SW SELECT 1 to INPUT2.                  |           |            |           |        |                    |
| -                | SL1S03     | +                | Sets the SEAMLESS SW SELECT 1 to INPUT3.                  |           |            |           |        |                    |
| -                | SL1S04     | +                | Sets the SEAMLESS SW SELECT 1 to INPUT4.                  |           |            |           |        |                    |
| -                | SL1S05     | +                | Sets the SEAMLESS SW SELECT 1 to INPUT5.                  |           |            |           |        |                    |
| -                | SL2S01     | Ļ                | Sets the SEAMLESS SW SELECT 2 to INPUT1.                  |           |            |           |        |                    |
| -                | SL2S02     | +                | Sets the SEAMLESS SW SELECT 2 to INPUT2.                  |           |            |           |        |                    |
| -                | SL2S03     | Ļ                | Sets the SEAMLESS SW SELECT 2 to INPUT3.                  |           |            |           | •      |                    |
| -                | SL2S04     | +                | Sets the SEAMLESS SW SELECT 2 to INPUT4.                  |           |            |           | •      |                    |
| -                | SL2S05     | +                | Sets the SEAMLESS SW SELECT 2 to INPUT5.                  |           |            |           | •      |                    |
| MIRROR           | 1          |                  |                                                           | 1         |            | · · · · · |        |                    |
| MIRSOO           | +          | +                | Sets mirror mode to OFF (normal display).                 |           |            |           | •      |                    |
| MIRS01           | +          | +                | Performs left-right reversal with MIRROR MODE.            |           |            |           | •      |                    |
| MIRS02           | +          | +                | Performs up-down reversal with MIRROR MODE.               |           |            |           | •      |                    |
| MIRS03           | -          | +                | Performs up-down left-right reversal with MIRROR MODE.    |           |            |           | •      |                    |
| MULTI S          |            |                  |                                                           | 1         |            |           |        |                    |
| -                | PTRS00     | +                | Sets sub screen translucence to OFF (0%).                 |           |            |           | •      |                    |
| -                | PTRS01     | +                | Sets sub screen translucence to 10 %.                     |           |            |           | •      |                    |
| -                | PTRS02     | +                | Sets sub screen translucence to 20 %.                     |           |            |           | •      |                    |
| -                | PTRS03     | +                | Sets sub screen translucence to 30 %.                     |           |            |           | •      |                    |
| -                | PTRS04     | +                | Sets sub screen translucence to 40 %.                     |           |            |           | •      |                    |
| -                | PTRS05     | +                | Sets sub screen translucence to 50 %.                     |           |            |           | •      | ļ                  |
| -                | PTRS06     | +                | Sets sub screen translucence to 60 %.                     |           |            |           | •      |                    |
| -                | PTRS07     | +                | Sets sub screen translucence to 70 %.                     |           |            |           | •      |                    |
| _                | PTRS08     | +                | Sets sub screen translucence to 80 %.                     | 1         | 1          |           |        |                    |

Note 1: The operation differs between the PDP-434CMX/PDP-505CMX and PDP-425CMX/PDP-507CMX/PDP-427CMX

| Command          | Command | Command          |                                                             | N                                   | lumber dire | ct     | Last    | •   |
|------------------|---------|------------------|-------------------------------------------------------------|-------------------------------------|-------------|--------|---------|-----|
| 434CMX<br>505CMX | 425CMX  | 427CMX<br>507CMX | Function                                                    | nction<br>Effective Minimum Maximum |             | memory | Comment |     |
| -                | BPIS01  | +                | Sets the BANNER PinP input to INPUT1.                       |                                     |             |        |         |     |
| -                | BPIS02  | +                | Sets the BANNER PinP input to INPUT2.                       |                                     |             |        |         |     |
| -                | BPPSOO  | +                | Sets the BANNER PinP setting to OFF.                        |                                     |             |        |         |     |
| -                | BPPS01  | +                | Sets the BANNER PinP setting to TOP3.                       |                                     |             |        |         |     |
| -                | BPPS02  | +                | Sets the BANNER PinP setting to MID-HIGH.                   |                                     |             |        |         |     |
| -                | BPPS03  | +                | Sets the BANNER PinP setting to MID-LOW.                    |                                     |             |        |         |     |
| -                | BPPS04  | +                | Sets the BANNER PinP setting to BOTTOM3.                    |                                     |             |        |         |     |
| -                | +       | BPPS05           | Sets the BANNER PinP setting to TOP2.                       |                                     |             |        |         | New |
| -                | +       | BPPS06           | Sets the BANNER PinP setting to BOTTOM2.                    |                                     |             |        |         | New |
| -                | +       | BPPS07           | Sets the BANNER PinP setting to TOP1.                       |                                     |             |        |         | New |
| -                | +       | BPPS08           | Sets the BANNER PinP setting to BOTTOM1.                    |                                     |             |        |         | New |
| -                | +       | BPPS09           | Sets the BANNER PinP setting to LEFT.                       |                                     |             |        |         | New |
| -                | +       | BPPS10           | Sets the BANNER PinP setting to RIGHT.                      |                                     |             |        |         | New |
| -                | +       | PFASOO           | PIP fade in function ineffective.                           |                                     |             |        |         | New |
| -                | +       | PFAS01           | PIP fade in function effective.                             |                                     |             |        |         | New |
| _                | +       | PFAS10           | PIP fade in (only when PIP fade in function is effective).  |                                     |             |        |         | New |
| _                | +       | PFAS11           | PIP fade off (only when PIP fade in function is effective). |                                     |             |        |         | New |
| FUNCTIO          | N       |                  |                                                             |                                     |             |        |         |     |
| FDT              | +       | +                | Executes FUNCTION DEFAULT.                                  |                                     |             |        |         |     |

### Other commands

| Command<br>434CMX  | Command  | Command<br>427CMX | Frank fran                                     | Ν         | lumber dire | ct      | Last   | 0       |
|--------------------|----------|-------------------|------------------------------------------------|-----------|-------------|---------|--------|---------|
| 434CINIX<br>505CMX | 425CMX   | 427CMX<br>507CMX  | Function                                       | Effective | Minimum     | Maximum | memory | Comment |
| DISPLAY            | CALL     |                   |                                                |           |             |         |        |         |
| -                  | DITS01   | +                 | Displays DISPLAY CALL 1.                       |           |             |         |        |         |
| -                  | DITS02   | +                 | Displays DISPLAY CALL 2.                       |           |             |         |        |         |
| -                  | IMO      | +                 | INFORMATION write-in (1-3 characters).         |           |             |         |        |         |
| -                  | IM1      | +                 | INFORMATION write-in (4-6 characters).         |           |             |         |        |         |
| -                  | IM2      | +                 | INFORMATION write-in (7-9 characters).         |           |             |         |        |         |
| -                  | IM3      | +                 | INFORMATION write-in (10-12 characters).       |           |             |         |        |         |
| -                  | IM4      | +                 | INFORMATION write-in (13-15 characters).       |           |             |         |        |         |
| -                  | IM5      | +                 | INFORMATION write-in (16-18 characters).       |           |             |         |        |         |
| -                  | IM6      | +                 | INFORMATION write-in (19-21 characters).       |           |             |         |        |         |
| -                  | IMD      | +                 | Clears INFORMATION.                            |           |             |         |        |         |
| AUXILIAF           | RY COMMA | ND                |                                                |           |             |         |        |         |
| DW0                | +        | +                 | Subtracts 10 from the adjustment value.        |           |             |         |        |         |
| DWF                | +        | +                 | Minimizes the adjustment value.                |           |             |         |        |         |
| DWn                | +        | +                 | Subtracts n from the adjustment value. (n=1~9) |           |             |         |        |         |
| UPO                | +        | +                 | Adds 10 to the adjustment value.               |           |             |         |        |         |
| UPF                | +        | +                 | Maximizes the adjustment value.                |           |             |         |        |         |
| UPn                | +        | +                 | Adds n to the adjustment value (n = 1 to 9).   |           |             |         |        |         |
| GST                | QST      | +                 | Obtains status information.                    |           |             |         |        |         |
| GPI                | QPI      | +                 | Obtains integrator/PICTURE information.        |           |             |         |        |         |
| GWB                | QWB      | +                 | Obtains integrator/WHITE BALANCE information.  |           |             |         |        |         |
| GPS                | QPS      | +                 | Obtains integrator/SCREEN information.         |           |             |         |        |         |
| GSS                | QSS      | +                 | Obtains SETUP information.                     |           |             |         |        |         |
| GSO                | QSO      | +                 | Obtains Menu Integrator/OPTION information.    |           |             |         |        |         |
| -                  | QAP      | +                 | Obtains various machine names.                 |           |             |         |        |         |
| -                  | QCI      | +                 | Obtains time information.                      |           |             |         |        |         |
| -                  | QSU      | +                 | Obtains audio status.                          |           |             |         |        |         |
| OTHER              | •        |                   |                                                | •         |             | •       |        |         |
| -                  | -        | MRKS00            | Sets mark display off.                         |           |             |         |        | New     |
| -                  | -        | MRKS01            | Sets mark display on.                          |           |             |         |        | New     |
| -                  | -        | RMCS10            | Remote control key: CURSOR RIGHT               |           |             |         |        | New     |
| -                  | -        | RMCS11            | Remote control key: CURSOR LEFT                |           |             |         |        | New     |
| -                  | -        | RMCS12            | Remote control key: CURSOR UP                  |           |             |         |        | New     |
| -                  | -        | RMCS13            | Remote control key: CURSOR DOWN                |           |             |         |        | New     |
| -                  | -        | RMCS14            | Remote control key: SET                        |           |             |         |        | New     |
| _                  | -        | RMCS25            | Remote control key: MENU                       |           | 1           |         |        | New     |

| Command<br>434CMX | Command | Command<br>427CMX | Function                        | Number direct |         |         | Last   | Comment |
|-------------------|---------|-------------------|---------------------------------|---------------|---------|---------|--------|---------|
| 434CMX<br>505CMX  | 425CMX  | 427CMX            | Function                        | Effective     | Minimum | Maximum | memory | Comment |
| -                 | -       | RMCS26            | Remote control key: POINT ZOOM  |               |         |         |        | New     |
| -                 | -       | RMCS27            | Remote control key: ID NO SET   |               |         |         |        | New     |
| -                 | -       | RMCS28            | Remote control key: CLEAR       |               |         |         |        | New     |
| -                 | -       | RMCS29            | Remote control key: FREEZE      |               |         |         |        | New     |
| -                 | -       | RMCS30            | Remote control key: STANDBY/ON  |               |         |         |        | New     |
| -                 | -       | RMCS31            | Remote control key: VOLUME UP   |               |         |         |        | New     |
| -                 | -       | RMCS32            | Remote control key: VOLUME DOWN |               |         |         |        | New     |
| -                 | -       | RMCS33            | Remote control key: MUTING      |               |         |         |        | New     |
| -                 | -       | RMCS34            | Remote control key: SCREEN SIZE |               |         |         |        | New     |
| -                 | -       | RMCS35            | Remote control key: SPLIT       |               |         |         |        | New     |
| -                 | -       | RMCS36            | Remote control key: SUB INPUT   |               |         |         |        | New     |
| _                 | -       | RMCS37            | Remote control key: PIP SHIFT   |               |         |         |        | New     |

### 6 QUEST Commands

What are QUEST commands?

- Quest commands output TXD such as adjustment data from the panel's microprocessor to a PC.
- Adjustment and other data is output in ASCII code.

**Note** Command names are given inside brackets < >.

• Data output format

| STX (02hex) Comm<br>(3 By | Data |  | Data | Checksum<br>(2 Byte) | ETX (03hex) |
|---------------------------|------|--|------|----------------------|-------------|
|---------------------------|------|--|------|----------------------|-------------|

### Note

- A QUEST command is invalid when no ID has not been assigned.
- A QUEST command is invalid when a wildcard (\*) is used in the ID when sending the command.

### Quest Command Table

| Command<br>434CMX | Command | Command<br>427CMX | Function                                      | Number direct |         | ct      | Last   | Comment |
|-------------------|---------|-------------------|-----------------------------------------------|---------------|---------|---------|--------|---------|
| 434CMX            | 425CMX  | 427CMX            | Function                                      | Effective     | Minimum | Maximum | memory | Comment |
| GST               | QST     | t                 | Obtains status information.                   |               |         |         |        |         |
| GPI               | QPI     | +                 | Obtains integrator/PICTURE information.       |               |         |         |        |         |
| GWB               | QWB     | +                 | Obtains integrator/WHITE BALANCE information. |               |         |         |        |         |
| GPS               | QPS     | +                 | Obtains integrator/SCREEN information.        |               |         |         |        |         |
| GSS               | QSS     | t                 | Obtains SETUP information.                    |               |         |         |        |         |
| GSO               | QSO     | t                 | Obtains Menu Integrator/OPTION information.   |               |         |         |        |         |
| -                 | QAP     | t                 | Obtains audio status.                         |               |         |         |        |         |
| -                 | QCI     | t                 | Obtains time information.                     |               |         |         |        |         |
| -                 | QSU     | +                 | Obtains various machine names.                |               |         |         |        |         |

### 1) Obtaining QST Status Information

| Sequence | Data Content                                      | Size    | Remarks                                              |
|----------|---------------------------------------------------|---------|------------------------------------------------------|
| 1        | STX                                               | 1 Byte  | 02hex                                                |
| 2        | Command echo-back                                 | 3 Byte  | QST (fixed)                                          |
| 3        | Generation information                            | 1 Byte  | 5 (fixed)                                            |
| 4        | Inch information                                  | 1 Byte  | 4: 42 inch 5: 50 inch                                |
| 5        | Forwarding                                        | 1 Byte  | M (fixed)                                            |
| 6        | Power source state                                | 1 Byte  | S: Standby status P: Power supplied status           |
| 7        | During standby: Standby cause                     | 1 Byte  | N: Normal standby time                               |
|          |                                                   |         | W: Standby time based on POWER MANAGEMENT            |
|          |                                                   |         | S: Standby time based on SD or PD                    |
|          | During power supply: main screen signal status    |         | N: normal signal input time                          |
|          |                                                   |         | L: no signal input time                              |
|          |                                                   |         | 0: OUT OF RANGE signal input time                    |
| 8        | During standby or 1 screen display: dummy data    | 1 Byte  |                                                      |
|          | During 2-screen display: sub screen signal status |         | N: normal signal input time                          |
|          |                                                   |         | L: no signal input time                              |
|          |                                                   |         | 0: OUT OF RANGE signal input time                    |
| 9        | Main input function information                   | 3 Byte  | IN1: INPUT1 IN2: INPUT2 IN3: INPUT3 IN4: INPUT4      |
|          |                                                   |         | IN5: INPUT5                                          |
| 10       | Sub input function information                    | 3 Byte  | IN1: INPUT1 IN2: INPUT2 IN3: INPUT3 IN4: INPUT4      |
|          |                                                   |         | IN5: INPUT5 Note1)                                   |
| 11       | Main screen size information                      | 1 Byte  | 0: DOT BY DOT 1: 4:3 2: FULL 3: ZOOM 5: WIDE 6: 14:9 |
|          |                                                   |         | 9: UNDERSCAN A: 2.35:1                               |
| 12       | Two-screen display state                          | 1 Byte  | 0: OFF (1 screen) 1: SIDE BY SIDE 1                  |
|          |                                                   |         | 2: PinP (lower right) 3: PinP(upper right)           |
|          |                                                   |         | 4: PinP (upper left) 5: PinP(lower left)             |
|          |                                                   |         | 6: SIDE BY SIDE 2-L 9: SIDE BY SIDE 2-R              |
|          |                                                   |         | A: SIDE BY SIDE 3 B: SIDE BY SIDE 4-L                |
|          |                                                   |         | C:SIDE BY SIDE 4-R                                   |
| 13       | Functional lock information                       | 1 Byte  | 0: LOCK OFF 1: BUTTONS LOCK 2: IR LOCK               |
|          |                                                   |         | 2: IR LOCK 3: IR&BUTTONS LOCK                        |
|          |                                                   |         | 4: MEMORY LOCK                                       |
| 14       | Temperature information 1 (interior)              | 3 Byte  | Temperature inside the set (Centigrade) Note 2)      |
| 15       | Temperature information 2 (outside air)           | 3 Byte  | Outside air temperature (Celsius) Note 2)            |
| 16       | Temperature information 3 (SLOT)                  | 3 Byte  | SLOT temperature (Celsius) Note 2)                   |
| 17       | Serial No.                                        | 15 Byte | 15 digit character string                            |
| 18       | Dummy data                                        | 3 Byte  |                                                      |
| 19       | Dummy data                                        | 2 Byte  |                                                      |
| 20       | HOUR METER                                        | 5 Byte  | 5 digit number                                       |
| 21       | Check sum                                         | 2 Byte  |                                                      |
| 22       | ETX                                               | 1 Byte  | 03hex                                                |

Note 1) During standby and during a single screen display, the unit outputs the value that is in memory.

Note 2) During standby and immediately after POWER ON, the correct value is not output.

In this case, please obtain the information after waiting a short period of time after POWER ON. These types of information are output as reference information (these are not guaranteed information). Normally refer to temperature information 3.

| Sequence | Data Content                 | Size   | Remarks                         |
|----------|------------------------------|--------|---------------------------------|
| 1        | STX                          | 1 Byte | 02hex                           |
| 2        | Command echo-back            | 3 Byte | QPI (fixed)                     |
| 3        | CONTRAST                     | 3 Byte | 000 to 255 Note 1)              |
| 4        | BRIGHTNESS                   | 3 Byte | 000 to 255 Note 1)              |
| 5        | C,DETAIL R (RED)             | 3 Byte | 000 to 060 Note 1)              |
| 6        | C,DETAIL Y (YELLOW)          | 3 Byte | 000 to 060 Note 1)              |
| 7        | C,DETAIL G (GREEN)           | 3 Byte | 000 to 060 Note 1)              |
| 8        | C,DETAIL C (CYAN)            | 3 Byte | 000 to 060 Note 1)              |
| 9        | C,DETAIL B (BLUE)            | 3 Byte | 000 to 060 Note 1)              |
| 10       | C,DETAIL M (MAGENTA)         | 3 Byte | 000 to 060 Note 1)              |
| 11       | H.ENHANCE                    | 3 Byte | 000 to 015 Note 1), Note 2)     |
| 12       | V.ENHANCE                    | 3 Byte | 000 to 015 Note 1), Note 2)     |
| 13       | COLOR                        | 3 Byte | 000 to 127 Note 1), Note 3)     |
| 14       | TINT                         | 3 Byte | 000 to 060 Note 1), Note 3)     |
| 15       | SHARPNESS                    | 3 Byte | 000 to 015 Note 1), Note 3)     |
| 16       | Main input function          | 3 Byte | Same as item 9 of QST commands  |
| 17       | Main screen size information | 1 Byte | Same as item 11 of QST commands |
| 18       | Check sum                    | 2 Byte |                                 |
| 19       | ETX                          | 1 Byte | 03hex                           |

2) <QPI> Obtaining Integrator/PICTURE information

Note 1) If the signal type is not confirmed, dummy data is output.

Note 2) During video signal input, dummy data is output.

Note 3) During PC signal input, dummy data is output.

#### 3) <QWB> Obtaining integrator/WHITE BALANCE information

| Sequence | Data Content        | Size   | Remarks                         |
|----------|---------------------|--------|---------------------------------|
| 1        | STX                 | 1 Byte | 02hex                           |
| 2        | Command echo-back   | 3 Byte | QWB (fixed)                     |
| 3        | R.HIGH              | 3 Byte | 000 to 255 Note 1)              |
| 4        | G.HIGH              | 3 Byte | 000 to 255 Note 1)              |
| 5        | B.HIGH              | 3 Byte | 000 to 255 Note 1)              |
| 6        | R.LOW               | 3 Byte | 000 to 255 Note 1)              |
| 7        | G.LOW               | 3 Byte | 000 to 255 Note 1)              |
| 8        | B.LOW               | 3 Byte | 000 to 255 Note 1)              |
| 9        | Main input function | 3 Byte | Same as item 9 of QST commands  |
| 10       | Main screen size    | 1 Byte | Same as item 11 of QST commands |
| 11       | Check sum           | 2 Byte |                                 |
| 12       | ETX                 | 1 Byte | 03hex                           |

Note 1) If the signal type is not confirmed, dummy data is output.

### 4) <QPS> Obtaining integrator/SCREEN information

| Sequence | Data Content                 | Size   | Remarks                         |
|----------|------------------------------|--------|---------------------------------|
| 1        | STX                          | 1 Byte | 02hex                           |
| 2        | Command echo-back            | 3 Byte | QPS (fixed)                     |
| 3        | H.POSITION                   | 3 Byte | 000 to 255 Note 1)              |
| 4        | V.POSITION                   | 3 Byte | 000 to 255 Note 1)              |
| 5        | H.SIZE                       | 3 Byte | 000 to 064 Note 1)              |
| 6        | V.SIZE                       | 3 Byte | 000 to 064 Note 1)              |
| 7        | CLOCK                        | 3 Byte | 000 to 255 Note 1), Note 2)     |
| 8        | PHASE                        | 3 Byte | 000 to 031 Note 1), Note 2)     |
| 9        | Main input function          | 3 Byte | Same as item 9 of QST commands  |
| 10       | Main screen size information | 1 Byte | Same as item 11 of QST commands |
| 18       | Check sum                    | 2 Byte |                                 |
| 19       | ETX                          | 1 Byte | 03hex                           |

Note 1) If the signal type is not confirmed, dummy data is output.

Note 2) During DVI or video input, dummy data is output.

### 5) <QSS> Obtaining SETUP information

| Sequence | Data Content                 | Size   | Remarks                                     |
|----------|------------------------------|--------|---------------------------------------------|
| 1        | STX                          | 1 Byte | 02hex                                       |
| 2        | Command echo-back            | 3 Byte | QSS (fixed)                                 |
| 3        | COLOR TEMP.                  | 1 Byte | 1: LOW 2: MID LOW 3: MIDDLE 4: MID HIGH     |
|          |                              |        | 5: HIGH Note 1)                             |
| 4        | POWER MGT.                   | 1 Byte | 0: OFF 1: ON                                |
| 5        | AUTO POWER OFF               | 1 Byte | 0: DISABLE 1: ENABLE                        |
| 6        | DNR                          | 1 Byte | 0: OFF 1: LOW 2: MIDDLE 3: HIGH Note 1)     |
| 7        | MPEG NR                      | 1 Byte | 0: OFF 1: LOW 2: MIDDLE 3: HIGH Note 1)     |
| 8        | CTI                          | 1 Byte | 0: OFF 1: ON Note 1)                        |
| 9        | PURECINEMA                   | 1 Byte | 0: OFF 1: ON Note 1)                        |
| 10       | COLOR DECODING               | 1 Byte | 1: RGB 2: COMP1 3: COMP2 Note 1)            |
| 11       | COLOR SYSTEM                 | 1 Byte | 1: AUTO 2: NTSC 3: PAL 4: SECAM 5: 4.43NTSC |
|          |                              |        | 6: PAL M 7: PAL N Note 1)                   |
| 12       | DVI SET UP (PLUG/PLAY)       | 1 Byte | 1: PC 2: VIDEO Note 1)                      |
| 13       | DVI SET UP (BLACK LEVEL)     | 1 Byte | 1: LOW 2: HIGH Note 1)                      |
| 14       | BRT.ENHANCE                  | 1 Byte | 0: OFF 1: ON Note 1)                        |
| 15       | SUB VOLUME                   | 2 Byte | 00 to 20                                    |
| 16       | Main input function          | 3 Byte | Same as item 9 of QST commands              |
| 17       | Main screen size information | 1 Byte | Same as item 11 of QST commands             |
| 18       | Check sum                    | 2 Byte |                                             |
| 19       | ETX                          | 1 Byte | 03hex                                       |

Note 1) In the case of set data that cannot be output because of the type of input signal, dummy data is output.

### 6) <QSO> Obtaining menu integrator/OPTION information

| Sequence | Data Content                   | Size   | Remarks                                                      |
|----------|--------------------------------|--------|--------------------------------------------------------------|
| 1        | STX                            | 1 Byte | 02hex                                                        |
| 2        | Command echo-back              | 3 Byte | QSO (fixed)                                                  |
| 3        | ENERGY SAVE                    | 1 Byte | 0: STANDARD1 1: MODE1 2: MODE2 3: MODE3                      |
|          |                                |        | 4: AUTO 5: MUTE 6: STANDARD2                                 |
| 4        | PROGRAM/REPEAT timer           | 1 Byte | 0: OFF 1: PROGRAM 2: REPEAT                                  |
| 5        | SCREEN MANAGEMENT (ORBITER)    | 1 Byte | 0: OFF 1: MODE1 2: MODE2 3: MODE3                            |
| 6        | SCREEN MANAGEMENT (SOFT FOCUS) | 1 Byte | 0: OFF 1: 1 2: 2 3: 3 4: 4                                   |
| 7        | AUTO SETUP MODE                | 1 Byte | 0: INACTIVE 1: ACTIVE                                        |
| 8        | AUTO FUNCTION                  | 1 Byte | 0: OFF 1: INPUT1 2: INPUT4                                   |
| 9        | PIP DETECT                     | 1 Byte | 0: INACTIVE 1: ACTIVE                                        |
| 10       | SPLIT FREEZE                   | 1 Byte | 0: OFF 1: SIDE BY SIDE 2: PIP                                |
| 11       | SCREEN MASK                    | 1 Byte | 0: OFF 2: INVERSE 3: WHITE 4: RED 5: GREEN 6: BLUE           |
|          |                                |        | 7: YELLOW                                                    |
| 12       | SIDE MASK R-LEVEL              | 3 Byte | 000 to 255                                                   |
| 13       | SIDE MASK G-LEVEL              | 3 Byte | 000 to 255                                                   |
| 14       | SIDE MASK B-LEVEL              | 3 Byte | 000 to 255                                                   |
| 15       | VIDEO WALL (MODE)              | 1 Byte | 0: OFF 1: 1 screen 2: 4 screens (2 x 2) 3: 9 screens (3 x 3) |
|          |                                |        | 4: 16 screens (4 x 4) 5: 25 screens (5 x 5)                  |
| 16       | VIDEO WALL (POSITION)          | 2 Byte | 01 to 56                                                     |
| 17       | VIDEO WALL (TYPE)              | 1 Byte | 0: NORMAL 1: ADJUSTED                                        |
| 18       | VIDEO WALL (POWER ON DELAY)    | 1 Byte | 0: OFF 1: ON 2: MODE1 3: MODE2                               |
| 19       | VIDEO WALL (ABL LINK)          | 1 Byte | 0: OFF 1: ON                                                 |
| 20       | Spare (dummy)                  | 1 Byte | * (FIX)                                                      |
| 21       | FAN CONTROL                    | 1 Byte | 1: AUTO 2: MAX                                               |
| 22       | OSD DISPLAY                    | 1 Byte | 0: OFF 1: ON                                                 |
| 23       | OSD SIZE                       | 1 Byte | 0: LARGE 1: SMALL                                            |
| 24       | OSD ANGLE                      | 1 Byte | 0: H 1: V                                                    |
| 25       | FRONT INDICATOR                | 1 Byte | 0: OFF 1: ON                                                 |
| 26       | COLOR MODE                     | 1 Byte | 1: NORMAL 2: STUDIO                                          |

| Sequence | Data Content                     | Size   | Remarks                                                              |
|----------|----------------------------------|--------|----------------------------------------------------------------------|
| 27       | PRO USE UNDERSCAN                | 1 Byte | 0: OFF 1: ON                                                         |
| 28       | PRO USE IMAGE PROCESS            | 1 Byte | 1: NORMAL 2: PURE 3: MONOTONE 4: BLUE ONLY                           |
|          |                                  |        | 5: HIGH CONTRAST                                                     |
| 29       | PRO USE SYGNAL TYPE              | 1 Byte | 1: MOTION 2: STILL 3: NONE STD                                       |
| 30       | FRC                              | 1 Byte | 0: OFF 1: ON                                                         |
| 31       | POWER ON MODE INPUT              | 1 Byte | See the table below.                                                 |
| 32       | POWER ON MODE MULTI MODE         | 1 Byte | See the table below.                                                 |
| 33       | POWER ON MODE MULTI INPUT 1      | 1 Byte | 1: INPUT 2: INPUT2 3: INPUT3 4: INPUT4 5: INPUT5                     |
| 34       | POWER ON MODE MULTI INPUT 2      | 1 Byte | 1: INPUT 2: INPUT2 3: INPUT3 4: INPUT4 5: INPUT5                     |
| 35       | POWER ON MODE VOLUME             | 2 Byte | 0 to 42: In the case of last memory, FF                              |
| 36       | SEAMLESS SW                      | 1 Byte | 0: OFF 1: ON                                                         |
| 37       | SEAMLESS SW SELECT1              |        | 1: INPUT 2: INPUT2 3: INPUT3 4: INPUT4 5: INPUT5                     |
| 38       | SEAMLESS SW SELECT2              | 1 Byte | 1: INPUT 2: INPUT2 3: INPUT3 4: INPUT4 5: INPUT5                     |
| 39       | MIRROR MODE                      | 1 Byte | 0: OFF 1: X 2: Y 3: XY                                               |
| 40       | MULTI SCREEN SET (S BY S SIZE)   | 1 Byte | 1: NORMAL 2: FULL                                                    |
| 41       | MULTI SCREEN SET (S BY S LAYOUT) | 1 Byte | 1: MODE1 2: MODE2 3: MODE3                                           |
| 42       | MULTI SCREEN SET (PIP SIZE)      | 1 Byte | 1: 1 (SMALL) to 4: 4 (LARGE)                                         |
| 43       | MULTI SCREEN SET (TRANSLUCENT)   | 1 Byte | 0: OFF 1: 10 % 2: 20 % 3: 30 % 4: 40 % 5: 50 %                       |
|          |                                  |        | 6: 60 % 7: 70 % 8: 80 %                                              |
| 44       | MULTI SCREEN SET (BANNER PIP)    | 1 Byte | 0: OFF 1: BOTTOM1 2: BOTTOM2 3: BOTTOM3                              |
|          |                                  |        | 4: MID LOW 5: MID HIGH 6: TOP3 7: TOP2 8: TOP1                       |
|          |                                  |        | 9: LEFT A: RIGHT                                                     |
| 45       | MULTI SCREEN SET (BANNER INPUT)  | 1 Byte | 1: INPUT1 2: INPUT2                                                  |
| 46       | Main input function              | 3 Byte | Input functions of the main screen (refer to the following table for |
|          |                                  |        | details)                                                             |
| 47       | Main screen size information     | 1 Byte | Main screen size (refer to the following table for details)          |
| 48       | Check sum                        | 2 Byte |                                                                      |
| 49       | ETX                              | 1 Byte | 03hex                                                                |

### ■ POWER ON MODE INPUT

| Input functions<br>(response) | INPUT  |
|-------------------------------|--------|
| 0                             | LAST   |
| 1                             | INPUT1 |
| 2                             | INPUT2 |
| 3                             | INPUT3 |
| 4                             | INPUT4 |
| 5                             | INPUT5 |
| А                             | MULTI  |

#### Main screen input function

| Input function | Input                      |
|----------------|----------------------------|
| IN1            | INPUT1                     |
| IN2            | INPUT2                     |
| IN3            | INPUT3                     |
| IN4            | INPUT4                     |
| IN5            | INPUT5                     |
| * * *          | Unconfirmed (standby time) |

### ■ POWER ON MODE MULTI MODE

| Input functions<br>(response) | INPUT         |
|-------------------------------|---------------|
| 1                             | SIDE BY SIDE1 |
| 2                             | SIDE BY SIDE2 |
| 3                             | SIDE BY SIDE3 |
| 4                             | BOTTOM LEFT   |
| 5                             | BOTTOM RIGHT  |
| 6                             | TOP RIGHT     |
| 7                             | TOP LEFT      |

#### Main screen size

| Main screen size | Screen size |
|------------------|-------------|
| 0                | DOT BY DOT  |
| 1                | 4:3         |
| 2                | FULL        |
| 3                | ZOOM        |
| 5                | WIDE        |
| 6                | 14 : 9      |
| 9                | UNDER SCAN  |
| А                | 2.35 : 1    |

### 7) <QSU> obtaining the audio status

| Sequence | Data Content      | Size   | Remarks      |
|----------|-------------------|--------|--------------|
| 1        | STX               | 1 Byte | 02hex        |
| 2        | Command echo-back | 3 Byte | QSU (fixed)  |
| 3        | Main volume       | 3 Byte | 000 to 042   |
| 4        | Audio mute status | 1 Byte | 0: OFF 1: ON |
| 5        | INPUT1 sub volume | 3 Byte | 000 to 020   |
| 6        | INPUT2 sub volume | 3 Byte | 000 to 020   |
| 7        | INPUT3 sub volume | 3 Byte | 000 to 020   |
| 8        | INPUT4 sub volume | 3 Byte | 000 to 020   |
| 9        | INPUT5 sub volume | 3 Byte | 000 to 020   |
| 10       | Check sum         | 2 Byte |              |
| 11       | ETX               | 1 Byte | 03hex        |

### 8) <QCI> Obtaining time information

| Sequence | Data Content      | Size   | Remarks                                     |
|----------|-------------------|--------|---------------------------------------------|
| 1        | STX               | 1 Byte | 02hex                                       |
| 2        | Command echo-back | 3 Byte | QCI (fixed)                                 |
| 3        | Time information  | 2 Byte | Hour (24 hour system) 00 to 23 Note 1)      |
|          |                   | 2 Byte | Minute 00 to 59 Note 1)                     |
|          |                   | 2 Byte | Second 00 to 59 Note 1)                     |
| 4        | Dummy data        | 8 Byte |                                             |
| 5        | Day of week       | 1 Byte | 1: Sunday 2: Monday 3: Tuesday 4: Wednesday |
|          |                   |        | 5: Thursday 6: Friday 7: Saturday Note 1)   |
| 6        | Check sum         | 2 Byte |                                             |
| 7        | ETX               | 1 Byte | 03hex                                       |

Note 1) During standby and when this command was initially set, the value at the time that power was finally shut off is transmitted.

### 9) <QAP> Obtaining machine name

| Sequence | Data Content             | Size    | Remarks                                             |
|----------|--------------------------|---------|-----------------------------------------------------|
| 1        | STX                      | 1 Byte  | 02hex                                               |
| 2        | Command echo-back        | 3 Byte  | QAP (fixed)                                         |
| 3        | Machine name information | 18 Byte | 42 inch:                                            |
|          |                          |         | A (North America model): PDP-427CMX*******          |
|          |                          |         | G (Europe-general model): PDP-42MXE20*******        |
|          |                          |         | 50 inch:                                            |
|          |                          |         | J (Japan model): PDP-507CMX-JP*****                 |
|          |                          |         | A (North America model): PDP-507CMX*******          |
|          |                          |         | G (Europe-general/CKD model): PDP-50MXE20*******    |
|          |                          |         | GS (Europe-general/silver model): PDP-50MXE20****** |
| 4        | Check sum                | 2 Byte  |                                                     |
| 5        | ETX                      | 1 Byte  | 03hex                                               |

| AJN    | Ends 232C integrator adjustment mode.   | MCN    | Turns off MASK CONTROL.                 |
|--------|-----------------------------------------|--------|-----------------------------------------|
| AJY    | Starts 232C integrator adjustment mode. | MCY    | Turns on MASK CONTROL.                  |
| COF    | Displays present color off setting.     | MGFS01 | Turns on VIDEO WALL.                    |
| COFSOO | Does not set color off.                 | MSCS01 | Turns on MULTI SCREEN.                  |
| COFS01 | Sets color off.                         | SIM    | Displays present setting of SIDE MASK.  |
| DPR    | Resets still picture movement function. | SIMS01 | Sets setting of SIDE MASK to normal.    |
| FX0    | Selects audio output fix.               | SIMS02 | Sets setting of SIDE MASK to overlay 1. |
| FRCS02 | Sets FRC to MODE2.                      | SIMS03 | Sets setting of SIDE MASK to overlay 2. |
| FRCS03 | Sets FRC to MODE3.                      | SZMS04 | Sets screen size to CINEMA.             |
| GRAS04 | Sets gradation to "DRE MID".            | SZMS08 | Sets screen size to FULL 1035i.         |
| GRAS05 | Sets gradation to "DRE HIGH".           | MIR    | Displays present MIRROR MODE setting    |
| GRAS06 | Sets gradation to "DRE LOW".            | PLN    | Turns off center brightness correction. |
| GRAS07 | Sets gradation to "HIGH CONTRAST".      | PLY    | Turns on center brightness correction.  |
| LNN    | Prohibits loudness.                     | PUCS02 | Sets PURE CINEMA to advance.            |
| LNY    | Permits loudness                        | VRO    | Selects audio output variable.          |

### ■ Table of commands not compatible with PDP-434CMX to PDP-425CMX

### ■ Table of commands not compatible with PDP-505CMX

| EDIS01 | Sets DVI SELECT to PC.      |
|--------|-----------------------------|
| EDIS02 | Sets DVI SELECT to VIDEOS1. |

#### Check Sum

This is data to which 2-Byte ASCII code is added to a data group returned by a QUEST command.

| PC | side |
|----|------|

| FC slue  |        |               |          | _        |               |       |           |          |
|----------|--------|---------------|----------|----------|---------------|-------|-----------|----------|
| STX      | ID     | QUEST command | ETX      |          | -             |       |           |          |
| 02 (hex) | 2 Byte | 3 Byte        | 03 (hex) |          |               |       |           |          |
| Set side |        |               |          |          |               |       |           |          |
|          |        |               |          | STX      | QUEST command | Data  | Check sum | ETX      |
|          |        |               |          | 02 (hex) | 3 Byte        | *Byte | 2 Byte    | 03 (hex) |

A detailed example is given below.

Example) The check sum value that is added when the QUEST command "QAA" returned the following 6-Byte data string.

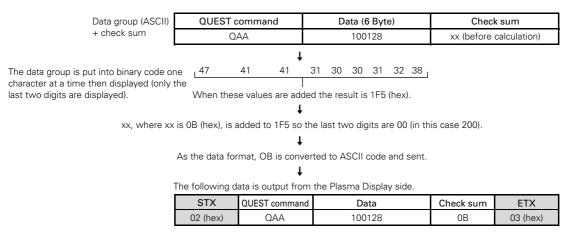

\* The returned data group is in capital letters. Please keep this in mind when introducing it into the binary display.

#### Examples of check sum applications

Example 1) When the data is missing 1 Byte

| STX                                                                                                    | QUEST command | Data                  | Check sum  | ETX      |  |  |  |
|----------------------------------------------------------------------------------------------------|---------------|-----------------------|------------|----------|--|--|--|
| 317                                                                                                    | QUEST command | Dala                  | CHECK SUIT | EIA      |  |  |  |
| 02 (hex)                                                                                                    | QAA           | 100 (missing data) 28 | 0B         | 03 (hex) |  |  |  |
| 47 41 31 30 30 32 38                                                                                                    |               |                       |            |          |  |  |  |
| The data group is calculated according to rules by a PC application,<br>and when these values are added the result is 1C4 (hex). |               |                       |            |          |  |  |  |
|                                                                                                    |               | ţ                     |            |          |  |  |  |
| A value xx, where xx is 3C (hex), is added to 1C4 such that the last two digits are 00 (in this case 200).                       |               |                       |            |          |  |  |  |
| Ļ                                                                                                    |               |                       |            |          |  |  |  |
| Here, the check sum [OB (hex)] and the calculated [3C (hex)] do not match.                                                       |               |                       |            |          |  |  |  |
| Ļ                                                                                                    |               |                       |            |          |  |  |  |
| Since they do not match, the PC application sends the QUEST command again and gets the data again.                               |               |                       |            |          |  |  |  |

#### Example 2) When 1 Byte of data in the data is unreadable

again and gets the data again.

| STX                                                                                                    | QUEST command | Data              | Check sum | ETX      |  |  |
|----------------------------------------------------------------------------------------------------|---------------|-------------------|-----------|----------|--|--|
| 02 (hex)                                                                                                    | QAA           | 100328            | 0B        | 03 (hex) |  |  |
|                                                                                                    | 47 41         | 31 30 33 30 32 38 |           |          |  |  |
| The data group is calculated according to rules by a PC application, and when these values are added the result is 1F7 (hex). |               |                   |           |          |  |  |
| $\downarrow$                                                                                                    |               |                   |           |          |  |  |
| A value xx, where xx is 09 (hex), is added to 1F7 such that the last two digits are 00 (in this case 200).                    |               |                   |           |          |  |  |
| ↓<br>Here, the check sum [OB (hex)] and the calculated [09 (hex)] do not match.                                               |               |                   |           |          |  |  |
|                                                                                                    |               |                   |           |          |  |  |
| Since they do not match, the PC application sends the QUEST command                                                           |               |                   |           |          |  |  |

Free Manuals Download Website <u>http://myh66.com</u> <u>http://usermanuals.us</u> <u>http://www.somanuals.com</u> <u>http://www.4manuals.cc</u> <u>http://www.4manuals.cc</u> <u>http://www.4manuals.cc</u> <u>http://www.4manuals.com</u> <u>http://www.404manual.com</u> <u>http://www.luxmanual.com</u> <u>http://aubethermostatmanual.com</u> Golf course search by state

http://golfingnear.com Email search by domain

http://emailbydomain.com Auto manuals search

http://auto.somanuals.com TV manuals search

http://tv.somanuals.com